# **Oracle Financial Services Behavior Detection**

**Installation Guide**

**Release 8.0.7.2.0**

**August 2022**

**F35447-01**

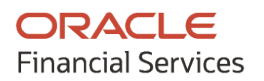

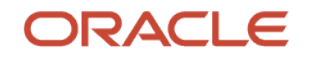

OFS Behavior Detection 80720 ML Installation Guide

Copyright © 2023 Oracle and/or its affiliates. All rights reserved.

This software and related documentation are provided under a license agreement containing restrictions on use and disclosure and are protected by intellectual property laws. Except as expressly permitted in your license agreement or allowed by law, you may not use, copy, reproduce, translate, broadcast, modify, license, transmit, distribute, exhibit, perform, publish, or display any part, in any form, or by any means. Reverse engineering, disassembly, or decompilation of this software, unless required by law for interoperability, is prohibited.

The information contained herein is subject to change without notice and is not warranted to be errorfree. If you find any errors, please report them to us in writing.

If this is software or related documentation that is delivered to the U.S. Government or anyone licensing it on behalf of the U.S. Government, then the following notice is applicable:

U.S. GOVERNMENT END USERS: Oracle programs, including any operating system, integrated software, any programs installed on the hardware, and/or documentation, delivered to U.S. Government end users are "commercial computer software" pursuant to the applicable Federal Acquisition Regulation and agency-specific supplemental regulations. As such, use, duplication, disclosure, modification, and adaptation of the programs, including any operating system, integrated software, any programs installed on the hardware, and/or documentation, shall be subject to license terms and license restrictions applicable to the programs. No other rights are granted to the U.S. Government.

This software or hardware is developed for general use in a variety of information management applications. It is not developed or intended for use in any inherently dangerous applications, including applications that may create a risk of personal injury. If you use this software or hardware in dangerous applications, then you shall be responsible to take all appropriate fail-safe, backup, redundancy, and other measures to ensure its safe use. Oracle Corporation and its affiliates disclaim any liability for any damages caused by use of this software or hardware in dangerous applications.

Oracle and Java are registered trademarks of Oracle and/or its affiliates. Other names may be trademarks of their respective owners.

Intel and Intel Xeon are trademarks or registered trademarks of Intel Corporation. All SPARC trademarks are used under license and are trademarks or registered trademarks of SPARC International, Inc. AMD, Opteron, the AMD logo, and the AMD Opteron logo are trademarks or registered trademarks of Advanced Micro Devices. UNIX is a registered trademark of The Open Group.

This [software](http://www.google.com/) or hardware and documentation may provide access to or information about content, products, and services from third parties. Oracle Corporation and its affiliates are not responsible for and expressly disclaim all warranties of any kind with respect to third-party content, products, and services unless otherwise set forth in an applicable agreement between you and Oracle. Oracle Corporation and its affiliates will not be responsible for any loss, costs, or damages incurred due to your access to or use of third-party content, products, or services, except as set forth in an applicable agreement between you and Oracle.

Fo[r information](http://www.google.com/) on third party licenses, click [here.](https://docs.oracle.com/cd/E61555_01/licensing.htm)

# **Document Control**

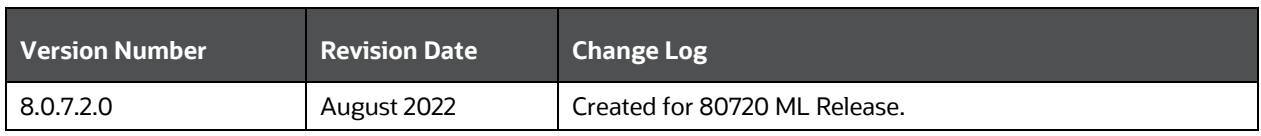

### **Table 1: Document Control**

# **Table of Contents**

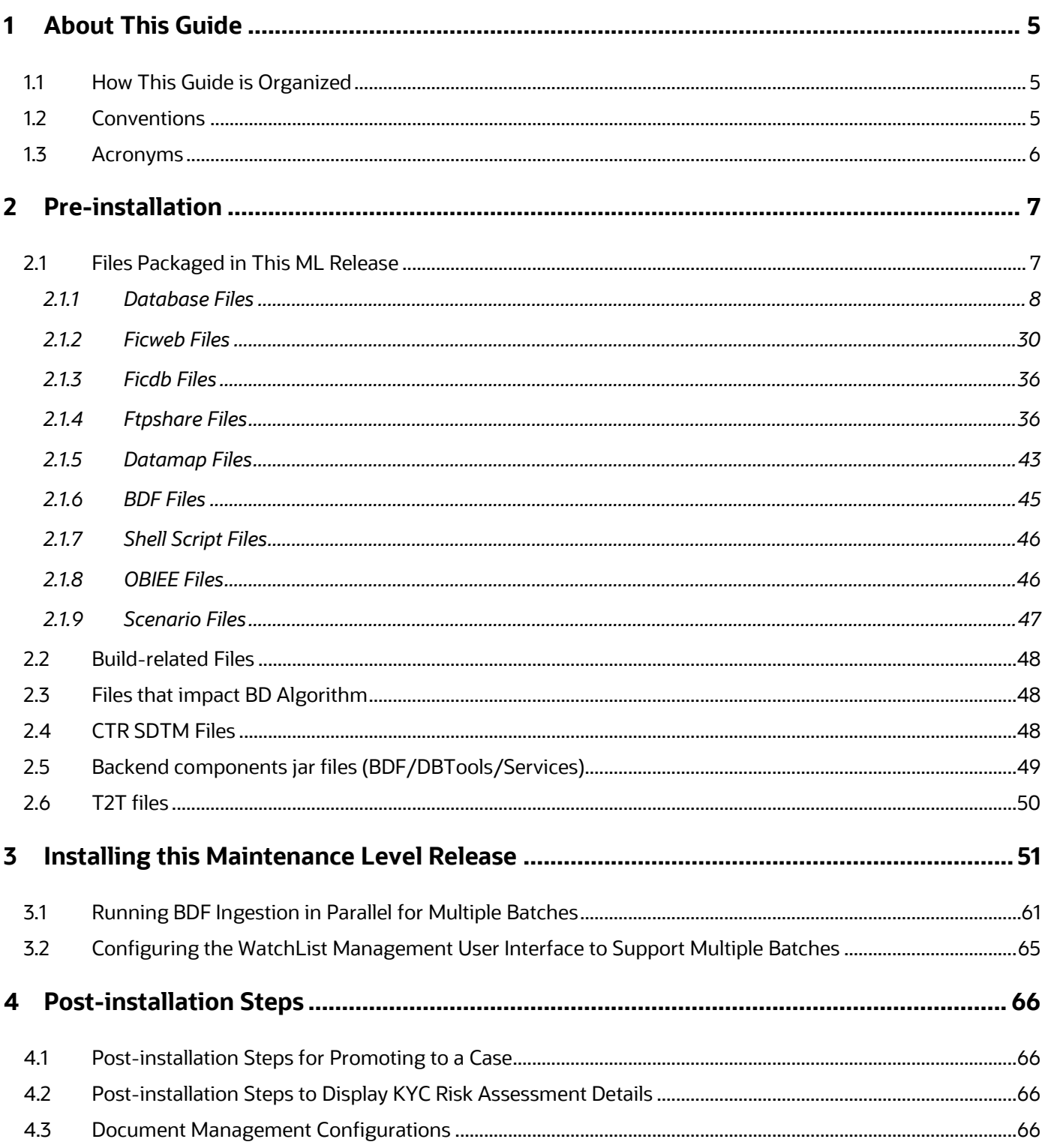

# <span id="page-4-0"></span>**1 About This Guide**

The Oracle Financial Services Behavior Detection (OFS Behavior Detection) 8.0.7.2.0 Installation Guide provides instructions to install the OFS Behavior Detection 8.0.7.2.0 Maintenance Level (ML) release.

The OFS Behavior Detection 8.0.7.2.0 ML release includes all the bug fixes and minor enhancements done since the GA (General Availability) release, 8.0.7.0.0.

For information on the 8.0.7.0.0 installation, see the **Oracle [Financial Services Behavior Detection](https://docs.oracle.com/cd/E91253_01/install.htm)** [Release 8.0.7.0.0 Installation Guide.](https://docs.oracle.com/cd/E91253_01/install.htm)

# <span id="page-4-1"></span>**1.1 How This Guide is Organized**

This guide includes the following chapters:

- [Pre-installation](#page-6-0) details the pre-installation requirements and files packaged in this ML release.
- **Installing this Maintenance [Level Release](#page-50-0) details the steps to install this ML release.**
- [Post-installation Steps for Promoting to](#page-65-0) a Case provides information on the Promote To Case (PTC) option in Enterprise Case Management (ECM).

# <span id="page-4-2"></span>**1.2 Conventions**

The following table lists the conventions used in this guide.

#### **Table 2: Conventions Used in this Guide**

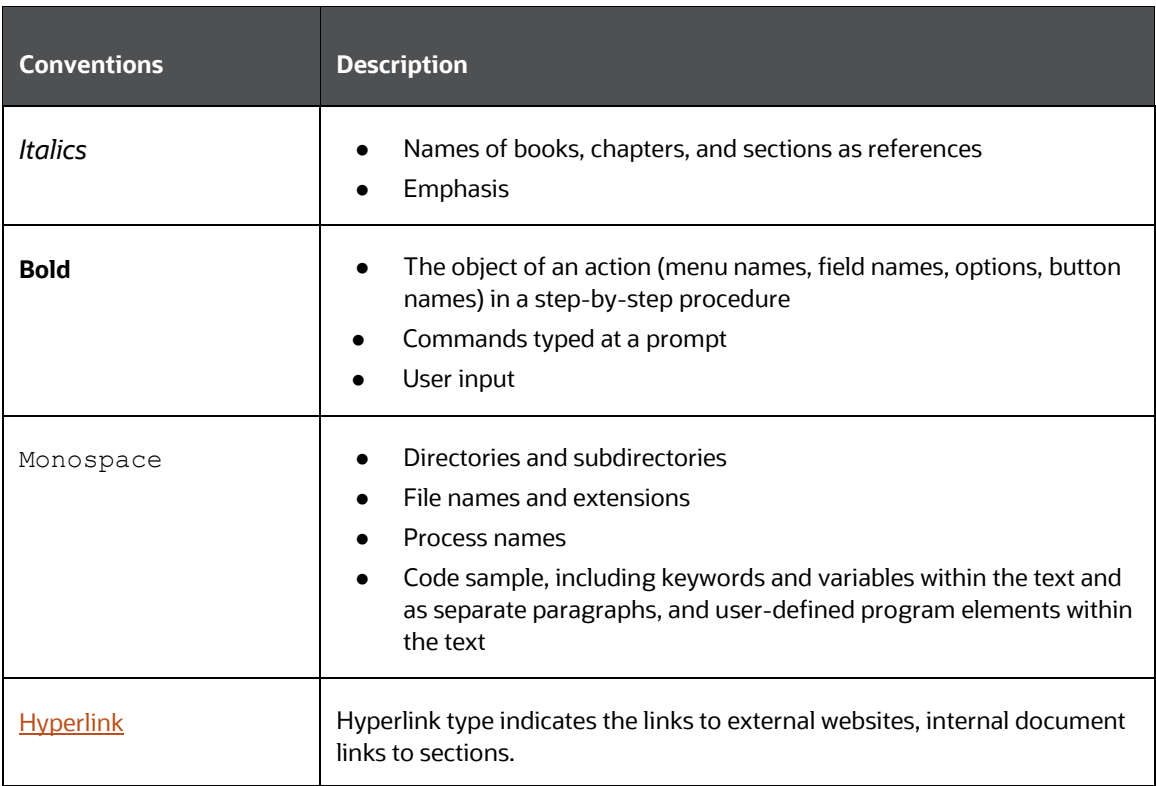

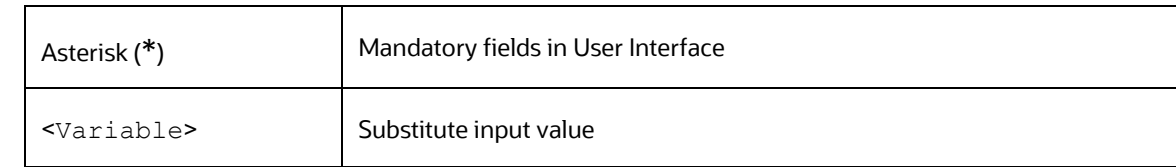

# <span id="page-5-0"></span>**1.3 Acronyms**

The following table lists the acronyms used in this guide.

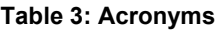

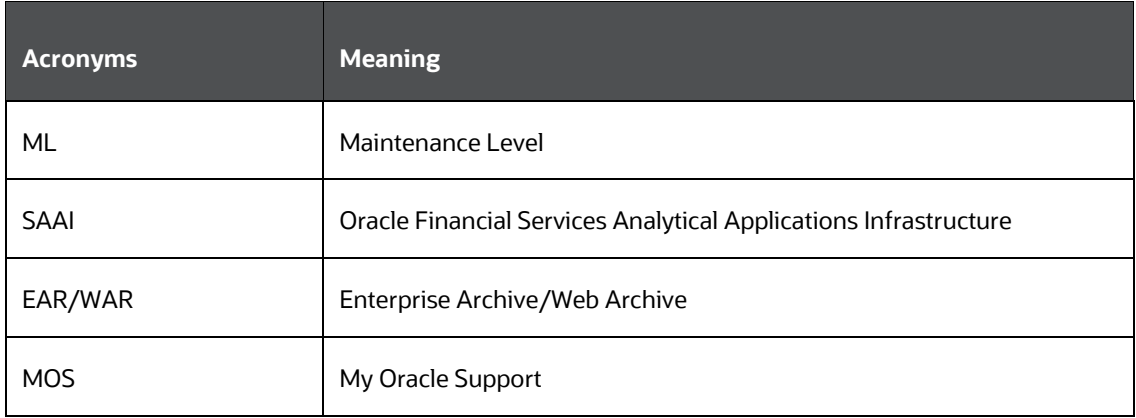

# <span id="page-6-0"></span>**2 Pre-installation**

- **NOTE** Before you run the patch, perform a backup of the FIC HOME, and ftpshare directories and the Atomic and Config schemas.
- Install OFSBD 8.0.7.0 before applying OFSBD 8.0.7.2.0.
- Make sure there is no directory named as "TMP\_OBIEE" (i.e. \$FIC\_HOME/TMP\_OBIEE) in FIC\_HOME. If "TMP\_OBIEE" directory is already present in \$FIC\_HOME, rename it to "TMP\_OBIEE\_BKUP" before patch installation. Revert the change and rename "TMP\_OBIEE\_BKUP" to "TMP\_OBIEE" post successful patch installation.
- Download the OFS Behavior Detection 8.0.7.2.0 archive file from My [Oracle Support](https://support.oracle.com/) by searching for the patch ID **34356128** under the **Patches & Updates** tab.
- Apply OFSAAI 8.0.7.8.0 Maintenance Release (Bug 34093851). Refer the <AAI 80780 IG> for steps to install this Maintenance Release.
- Refer the FCCM Compatibility Matrix on My Oracle Support (MOS) Doc ID [2890801.1](https://support.oracle.com/epmos/faces/DocumentDisplay?_afrLoop=103553870437435&parent=AWIZ_SUBMIT&id=2890801.1&_afrWindowMode=0&_adf.ctrl-state=14w8e8pry3_4) and install the appropriate compatibility patches based on your installed applications.

# <span id="page-6-1"></span>**2.1 Files Packaged in This ML Release**

The files packaged in this ML release are as follows:

- [Database Files](#page-7-0)
- **[Ficweb Files](#page-29-0)**
- **[Ficdb Files](#page-35-0)**
- [Ftpshare Files](#page-35-1)
- [Datamap Files](#page-42-0)
- [BDF Files](#page-44-0)
- **[Shell Script Files](#page-45-0)**
- **[OBIEE Files](#page-45-1)**
- **Build-related Files**
- **[Patch Utility Files](#page-47-1)**

- **NOTE** Perform a backup of all the files.
	- Reapply any customization performed on the files.

## <span id="page-7-0"></span>**2.1.1 Database Files**

The updated and added files impacting the database for this ML are as follows:

- [Data Model](#page-7-1) XMLs
- **[IPE Assessment XMLs](#page-7-2)**
- **[Excel Upload Files](#page-7-3)**
- SQL [SCRIPTS](#page-8-0)

## <span id="page-7-1"></span>**2.1.1.1 Data Model XMLs**

Following are the data model files:

- KYC\_DataModel.xml
- BD\_FSDM\_DataModel.xml

## <span id="page-7-2"></span>**2.1.1.2 IPE Assessment XMLs**

**NOTE** • Take backup of below xml files in \$FIC\_HOME/IPE/8.0.7.0.0/OFS\_KYC. • Also, any customizations done to the below files have to be re-applied

Following are the assessment XMLs:

- OFS\_KYC\_RTIExport\_ModelBasedAssessment\_OB.xml
- OFS\_KYC\_RTIExport\_RuleBasedAssessment\_OB.xml
- OFS\_KYC\_RTIExport\_AcceleratedRereview.xml
- OFS\_KYC\_RTIExport\_WatchListAssessment.xml
- OFS\_KYC\_RTIExport\_OBModelBasedAssessment.xml
- OFS\_KYC\_RTIExport\_OBRuleBasedAssessment.xml

## <span id="page-7-3"></span>**2.1.1.3 Excel Upload Files**

Following are the excel upload files:

- FCC\_OB\_RISK\_CATGRY\_COLR\_MAP.xls
- FCC\_OB\_RISK\_CATGRY\_COLR\_MAP.xml
- MAP\_FILING\_INST\_PARAM.xls
- MAP\_FILING\_INST\_PARAM.xml

## **2.1.1.4 SQL SCRIPTS**

Following are the SQL script files:

<span id="page-8-0"></span>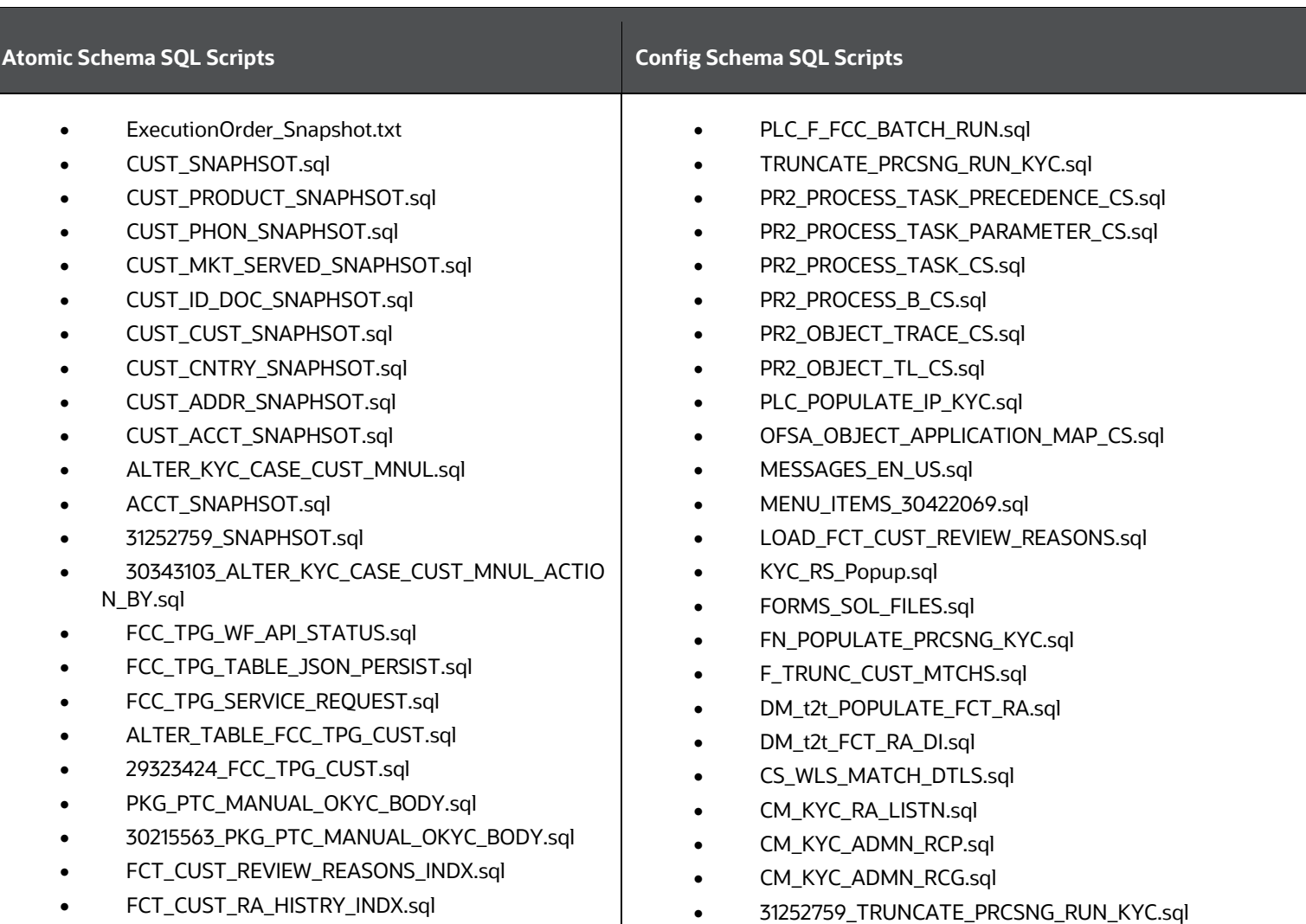

**Table 4: SQL Scripts**

- FCT\_CUST\_INTERESTED\_PARTY\_INDX.sql
- DASHBOARD\_PERFORMANCE\_INDEX.sql
- FCC\_OB\_RA\_INDX.sql
- F\_FCC\_BATCH\_RUN.sql
- LOAD\_FCT\_CUST\_REVIEW\_REASONS.sql
- FN\_TRUNCATE\_PRCSNG\_RUN\_KYC.sql
- FN\_POPULATE\_PRCSNG\_KYC.sql
- F\_TRUNC\_CUST\_MTCHS.sql
- F\_RA\_TO\_CASE\_MNUL.sql
- f\_KYC\_CS\_WLS\_MAT\_DTLS.sql
- F\_CUST\_RA\_HISTORY\_MNUL.sql
- F\_CLOSURE\_UPDATES.sql
- UPDATE\_ONBOARD\_FLAG.sql
- f\_KYCOB\_getDescFromcode.sql
- FN\_POPULATE\_IP\_KYC.sql
- KDD\_CODE\_SET\_TRNLN\_80701.sql
- FCC\_UI\_MODULE\_CONF.sql
- FCC\_TPG\_TABLE\_JSON\_OB\_RESPONSE\_29323424 .sq
- FCC\_TPG\_TABLE\_JSON\_OB\_RESPONSE.sql
- FCC\_TPG\_TABLE\_JSON\_CMM\_GATEWAY\_INPUT.s ql
- FCC\_OB\_PHY\_BUS\_TBL\_NM\_MAP.sql
- FCC\_OB\_PHY\_BUS\_COL\_NM\_MAP.sql
- 31156633\_CREATE\_ASSMNT.sql
- 31042691\_fcc\_tpg\_table\_json\_query.sql
- 30907015\_fcc\_tpg\_table\_json\_query.sql
- 30829344\_FCC\_UI\_MODULE\_CONF.sql
- 30776342\_fcc\_tpg\_table\_json\_mapping.sql
- 30643292\_fcc\_tpg\_table\_json\_query.sql
- 30643292\_fcc\_tpg\_table\_json\_param.sql
- 30643292\_FCC\_TPG\_TABLE\_JSON\_MAPPING\_Inp ut.sql
- 31252759\_FN\_POPULATE\_PRCSNG\_KYC.sql
- 31198256\_FORMS\_MAP\_ITEMS.sql
- 30910604 MESSAGES EN US.sql
- 30900422\_KYC\_OBIEE\_REPORTS.sql
- 30829344\_t2t\_FCT\_RA\_Batch.sql
- 30829327 t2t FCT RA DI.sql
- 30693770\_CM\_KYC\_RA\_LISTP.sql
- 30480827\_FUNCTION\_KYCRA.sql
- 30428116\_FORMS\_MAP\_ITEMS.sql
- 29675133\_DM\_t2t\_POPULATE\_FCT\_RA.sql
- RTI\_FUNCTION\_getDescFromcode.sql
- MESSAGES EN US.sql
- EXCEL\_MAPPING\_MASTER.sql
- AAI\_WF\_TRANSITION\_TL.sql
- AAI WF TRANSITION B.sql
- AAI\_WF\_PROCESS\_TL.sql
- AAI\_WF\_PROCESS\_B.sql
- AAI\_WF\_DATA\_FIELD\_TL.sql
- AAI\_WF\_DATA\_FIELD\_B.sql
- AAI\_WF\_APPLICATION\_API\_TL.sql
- AAI\_WF\_APPLICATION\_API\_B.sql
- AAI\_WF\_APP\_REGISTRATION.sql
- AAI\_WF\_APP\_PACKAGE\_B.sql
- AAI\_WF\_APP\_DEFINITION\_MAP.sql
- AAI\_WF\_ACTIVITY\_TL.sql
- AAI\_WF\_ACTIVITY\_B.sql
- 31156633\_PMF.sql
- 31156633\_MESSAGES\_EN\_US.sql
- 30907015\_PMF.sql
- 30162325 PMF KYCOB.sql
- 29367836\_PMF\_KYCOB.sql
- 29327298\_MESSAGES\_EN\_US.sql
- 29323424 AAI WF PROCESS B.sql

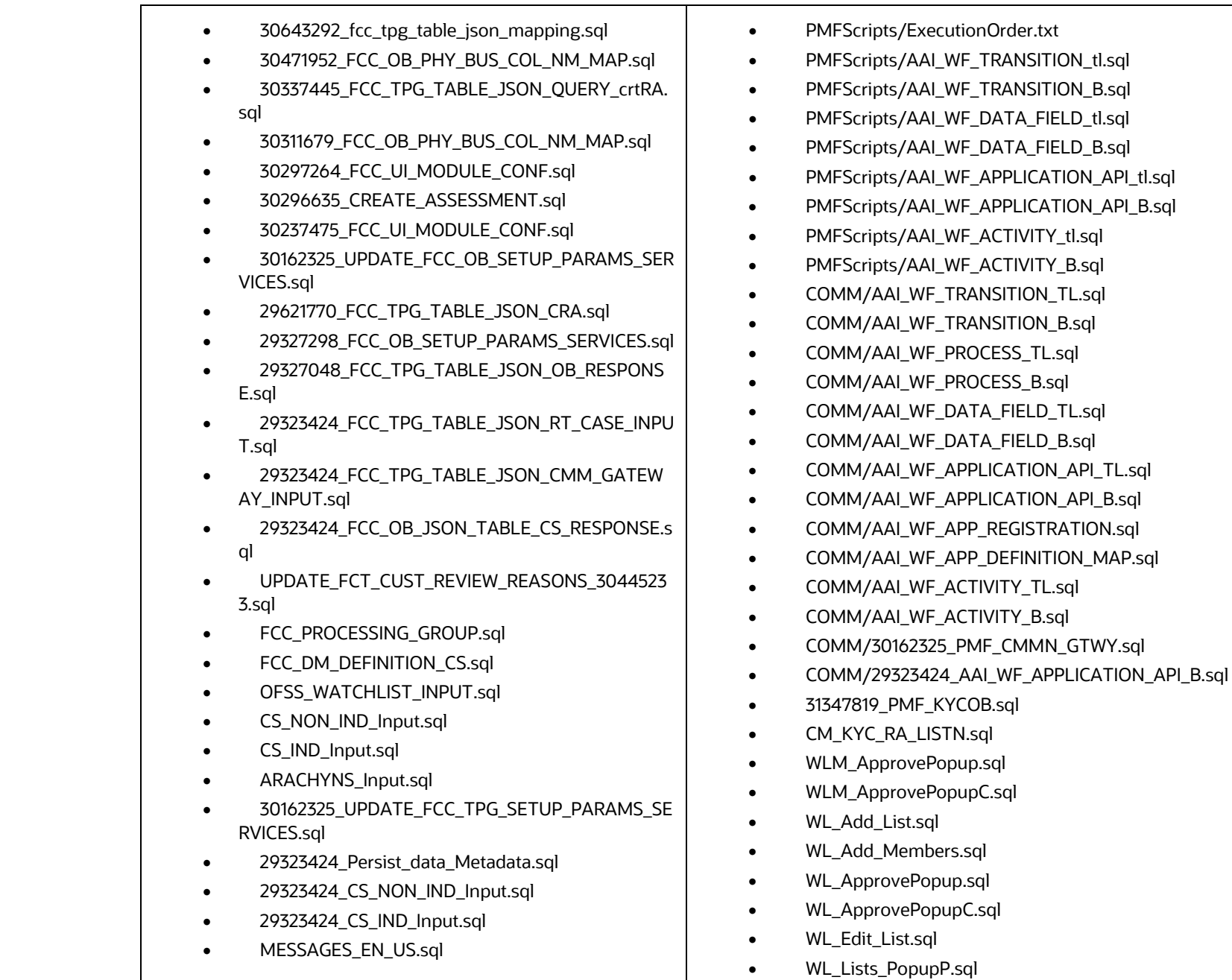

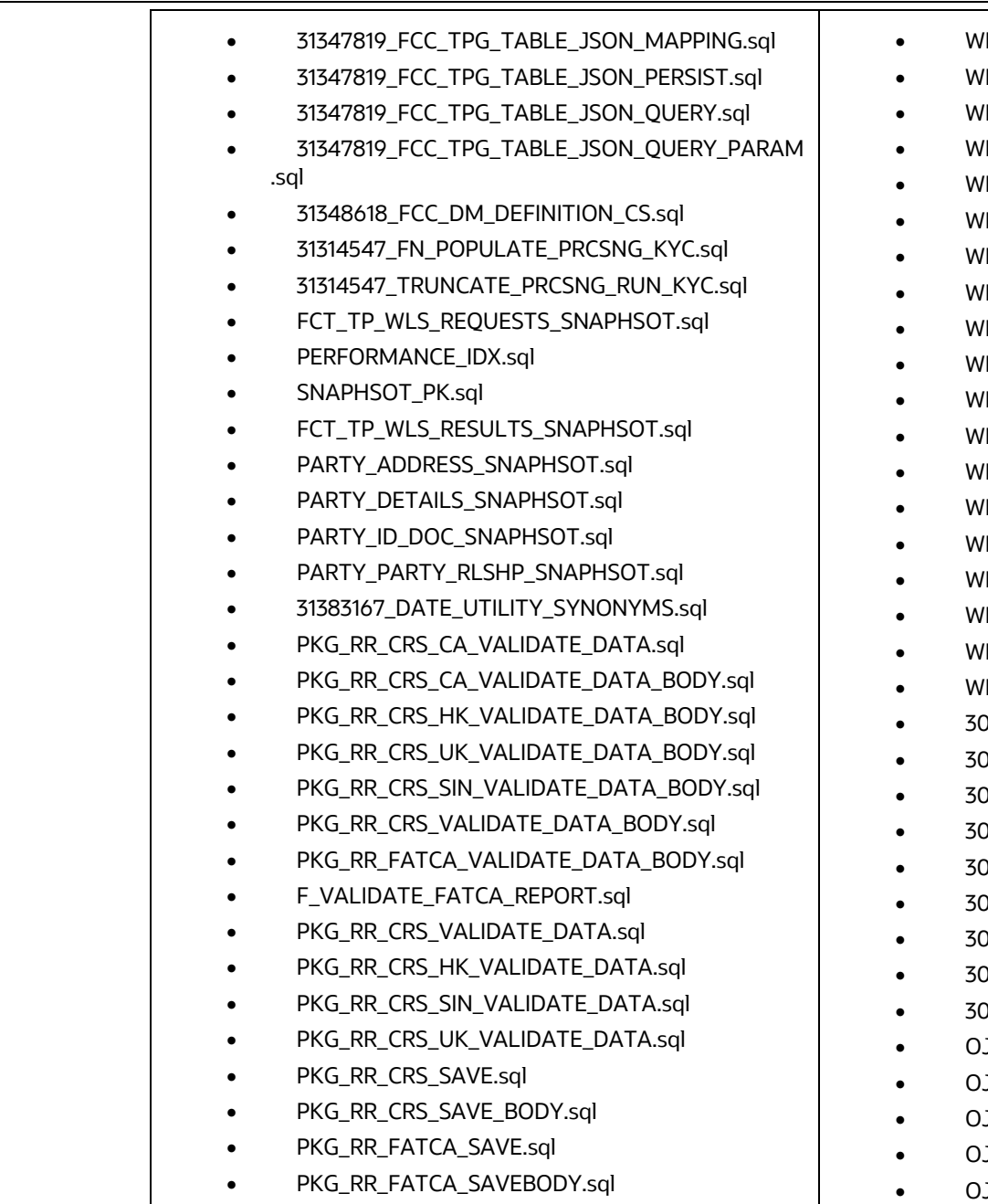

- /L\_ManageListsP.sql
- L\_ManageMembersC.sql
- L\_Manage\_List.sql
- 'L\_Manage\_Mem\_Hist.sql
- L\_Manage\_Mem\_HistP.sql
- 'L\_MembApprovec.sql
- /L\_ReviewListsP.sql
- 'L\_ReviewMembersC.sql
- L\_ReviewMembersP.sql
- L\_Review\_List.sql
- L\_Search.sql
- L\_Search\_Members.sql
- L\_Manage\_List\_Hist.sql
- 'L\_Lists\_PopupC.sql
- L\_ManageMembersP.sql
- 'L\_MembApproveP.sql
- 'L\_Review\_Mem\_Hist.sql
- L\_Review\_Mem\_HistP.sql
- L\_CONFIG.sql
- 30406558\_PLC\_DT\_SCRIPTS\_AAI\_TABLES.sql
- 30406558\_PR2\_OBJECT\_TL.sql
- 30406558\_PR2\_OBJECT\_TRACE.sql
- 30406558\_PR2\_PROCESS\_B.sql
- 30406558\_PR2\_PROCESS\_TASK.sql
- 30406558\_PR2\_PROCESS\_TASK\_PARAMETER.sql
- 30406558\_PR2\_PROCESS\_TASK\_PRECEDENCE.sql
- 30406558\_PR2\_RUN\_B.sql
- 30406558\_PR2\_RUN\_OBJECT.sql
- JF\_AlertListN.sql
- JF\_Aml\_Ad\_Minfo.sql
- JF\_Aml\_Lk\_Mit.sql
- JF\_AM\_AlrtSmry.sql
- JF\_Am\_Search.sql

- DIM\_FILING\_TYPE\_FATCA.sql
- MAP\_FILING\_TYPE\_REPTYPE\_FATCA.sql
- FN\_BUS\_FATCA\_REPORT.sql
- CR\_8.0.7.0.73\_31165143.mantas.sql
- mantas8.0.7.1.0\_delta.cfg
- mantas8.0.7.2.0 delta.cfg
- P\_TA\_UPDATE\_FROM\_ECM.sql
- PR\_8.0.7.0.51\_30404265.mantas.sql
- PR\_8.0.7.0.94\_31533918.mantas.sql
- PR\_8.0.7.0.121\_32104677.mantas.sql
- PR\_8.0.7.1.0\_31328861.mantas.sql
- PR\_8.0.7.1.1\_32104677.mantas.sql
- PR\_8.0.7.2.0\_34356128.mantas.sql
- CR\_8.0.7.0.73\_31165143.mantas.sql
- P\_TA\_UPDATE\_FROM\_ECM.sql
- delta\_plat8.0.7.2.0.cfg
- PR\_8.0.7.0.57\_30894212.miner.sql
- PR 8.0.7.0.71 31104379.miner.sql
- PR\_8.0.7.0.84\_31338316.miner.sql
- rebuild\_sav\_tables.business.sql
- rebuild bus views.business.sql
- rebuild\_obiee\_views.report.sql
- KDD\_STATUS\_ROLE.sql
- PKG WATCHLIST.sql
- PKG\_WATCHLIST\_BODY.sql
- AM\_KDD\_CODE\_SET\_TRNLN.sql
- KDD\_LINK\_ANLYS\_DISPLAY\_INFO.sql
- AM\_TY\_THRESHOLD\_OBJ.sql
- AM\_TY\_THRESHOLD\_TABLE.sql
- P\_INS\_EMAIL\_INFO.sql
- F\_CONCATECOLS.sql
- F\_THRESHOLD\_RULES.sql
- F\_RRS\_ACTION.sql
- OJF\_AM\_TAB\_CU\_Parent.sql
- OJF\_Aml\_Ad\_NwStr.sql
- OJF\_Aml\_Sup\_FD\_Ac.sql
- OJF\_Aml\_Sup\_FD\_CB1.sql
- OJF\_Aml\_Sup\_FD\_CB\_Ac.sql
- OJF Aml Sup FD EE1.sql
- OJF\_Aml\_Sup\_FD\_Cu1.sql
- OJF\_Aml\_Sup\_FD\_EE\_AAdd1.sql
- OJF\_Aml\_Sup\_FD\_Emp1.sql
- OJF\_Aml\_Sup\_FD\_Emp\_Ac.sql
- OJF\_Aml\_Sup\_FD\_HH1.sql
- OJF\_Aml\_Sup\_FD\_HH\_Ac.sql
- OJF\_Aml\_Tab\_Ac\_Ad\_Al.sql
- OJF\_Aml\_Tab\_Ac\_Ad\_Fc.sql
- OJF Aml Tab Ac AdP.sql
- OJF\_AM\_ACC\_TAB\_PARENT.sql
- OJF\_AM\_CrtAlert.sql
- AM\_MESSAGES\_EN\_US\_80710.sql
- CSSMS\_ROLE\_FUNCTION\_MAP\_PACK\_8071ML.sql
- OJF\_Aml\_Review\_Act.sql
- OJF\_Aml\_Ad\_Aa.sql
- OJF\_Aml\_Ad\_Af.sql
- OJF\_Aml\_DispositionP.sql
- OJF\_AM\_ACC\_TAB\_PARENT.sql
- OJF\_Aml\_Tab\_ML\_AcP.sql
- OJF\_Aml\_Tab\_Apg\_SmryF.sql
- OJF\_Aml\_TP\_Dsgnt.sql
- OJF\_Aml\_Act\_Eml.sql
- OJF\_Aml\_Audit.sql
- OJF\_Aml\_Prmt\_Case.sql
- OJF\_Aml\_Sup\_Updt.sql
- OJF\_Aml\_TP\_List.sql
- OJF\_Aml\_TP\_Updt.sql

- KDD\_DISPLAY\_FORMAT\_80710\_ML.sql
- KDD\_BSM\_HHSMRY\_VW.sql
- TRAI\_KDD\_ACTIVITY.sql
- DIM\_REPORT\_LIST\_ACTIONS.sql
- 31432411\_APPLN\_INSTALL\_PARAMS.sql
- CRS\_SETUP\_PARAMS\_AU.sql
- CRS\_SETUP\_PARAMS.sql
- PR\_8.0.7.1.23\_33889271.miner.sql
- 32648776 FCC OB RISK PARAMS.sql
- KDD\_CODE\_SET\_TRNLN\_32648776.sql
- FCC\_OB\_RSK\_PRMS\_JRSD\_CUST\_MAP\_SNAPSHO T\_INSERT.sql
- FCC\_OB\_RSK\_PRMS\_JRSD\_CUST\_MAP\_SNAPSHO TMAP\_INSERT.sql
- FCC\_OB\_WLS\_MATCH\_DETAILS\_32648776.sql
- SQ\_WLS\_SEQ\_ID.sql
- LOAD\_FCT\_CUST\_REVIEW\_REASONS.sql
- TMP\_KYC\_REVIEW\_HGLTS.sql
- FCC\_OB\_JSON\_TABLE\_CONFIG\_M\_SCORING\_RES PONSE\_32598755.sql
- FCC\_OB\_JSON\_TABLE\_MAP\_M\_SCORING\_RESPO NSE\_32598755.sql
- FCC\_OB\_SRC\_DEST\_CODE\_MAP\_32598755.sql
- FCC\_TPG\_TABLE\_JSON\_MAPPING\_KYCOB\_RESP 1\_32598755.sql
- FCC\_TPG\_TABLE\_JSON\_MAPPING\_M\_SCORING\_C UST\_SEQ\_CNT\_32598755.sql
- FCC\_TPG\_TABLE\_JSON\_MAPPING\_M\_SCORING\_I NPUT\_32598755.sql
- FCC\_TPG\_TABLE\_JSON\_QUERY\_KYCOB\_RESP\_1\_3 2598755.sql
- FCC\_TPG\_TABLE\_JSON\_QUERY\_M\_SCORING\_CUS T\_SEQ\_CNT\_32598755.sql
- FCC\_TPG\_TABLE\_JSON\_QUERY\_M\_SCORING\_INP UT\_32598755.sql
- OJF\_AM\_ADD\_EVDN\_AL\_LST.sql
- OJF\_AM\_ADD\_EVDN\_LST.sql
- OJF\_AM\_CrtAlert.sql
- OJF\_AM\_Preference.sql
- OJF\_AM\_ReplayP.sql
- OJF AM AD BB Parent.sql
- OJF\_Aml\_Lk\_Bot\_DetP.sql
- OJF\_Aml\_Lk\_BotDef\_DetP.sql
- OJF Aml\_Ad\_Ab.sql
- OJF\_Aml\_Ad\_Bot\_Ml.sql
- OJF\_Aml\_Ad\_Bot.sql
- OJF\_Aml\_Ad\_Ct1.sql
- OJF\_Aml\_Ad\_Ct.sql
- OJF\_Aml\_Ad\_Eft.sql
- OJF Aml Ad Mit.sql
- OJF\_Aml\_Ad\_Svt.sql
- OJF\_Aml\_Lk\_BotDef\_Det.sql
- OJF Aml Lk Bot Det.sql
- OJF\_Aml\_Lk\_Mit\_Det.sql
- OJF\_Aml\_Lk\_Eft\_Det.sql
- OJF Aml Lk Mit Det1.sql
- OJF\_AM\_Ad\_AccBal\_Bc.sql
- OJF\_AM\_Ad\_CshTrns\_Tc.sql
- OJF AM Ad Eft All.sql
- OJF\_AM\_Ad\_EftTC\_All.sql
- OJF AM Ad EftTC.sql
- OJF\_AM\_Ad\_Ins\_Tran.sql
- OJF\_AM\_Ad\_MitTC\_All.sql
- OJF\_AM\_Ad\_MitTC.sql
- OJF\_Aml\_Sup\_FD\_EE\_DetGP.sql
- OJF\_Aml\_Sup\_FD\_Emp\_DetGP.sql
- OJF\_Aml\_Sup\_FD\_CB\_DetNP.sql
- OJF\_Aml\_Sup\_FD\_CB\_RiGP.sql

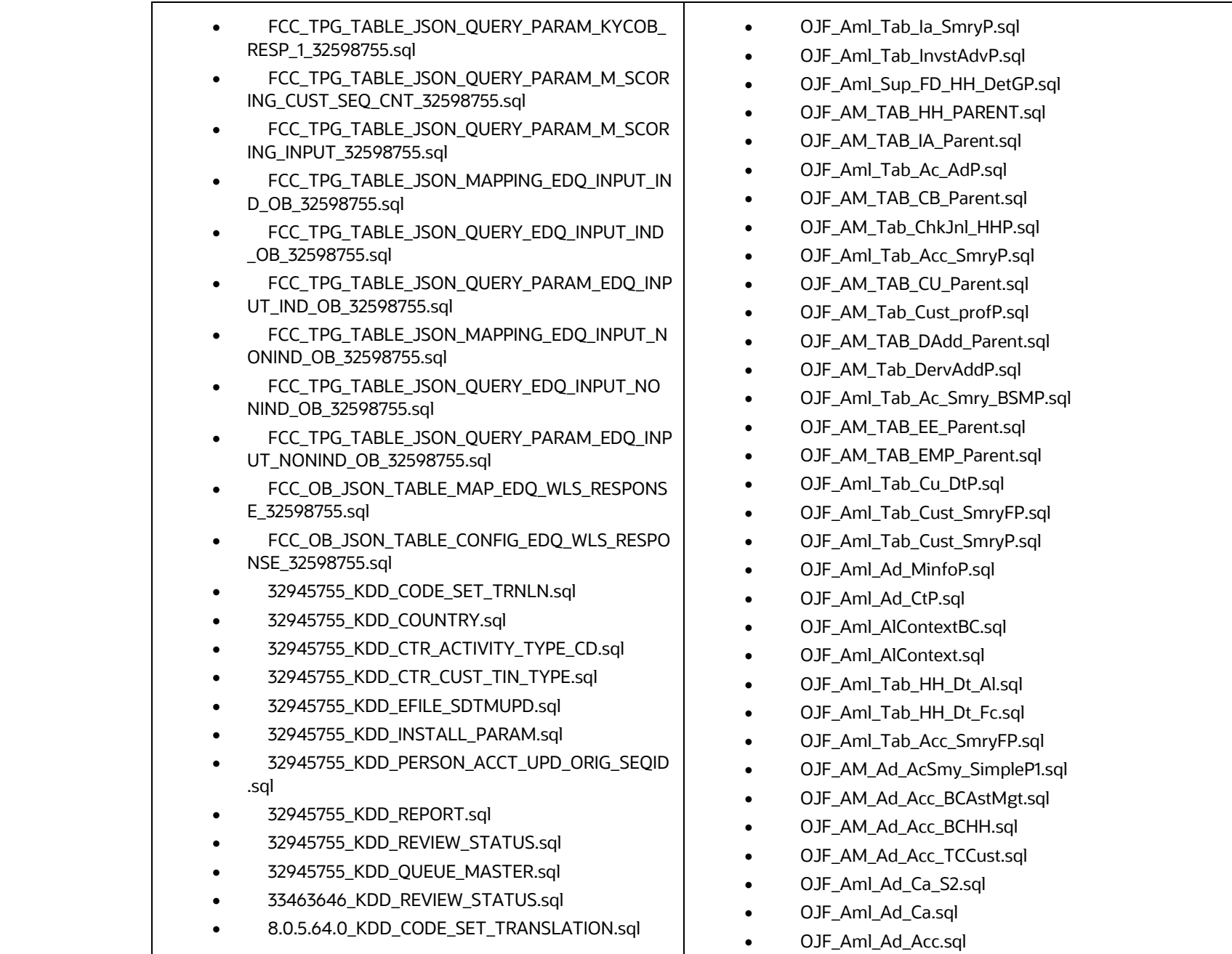

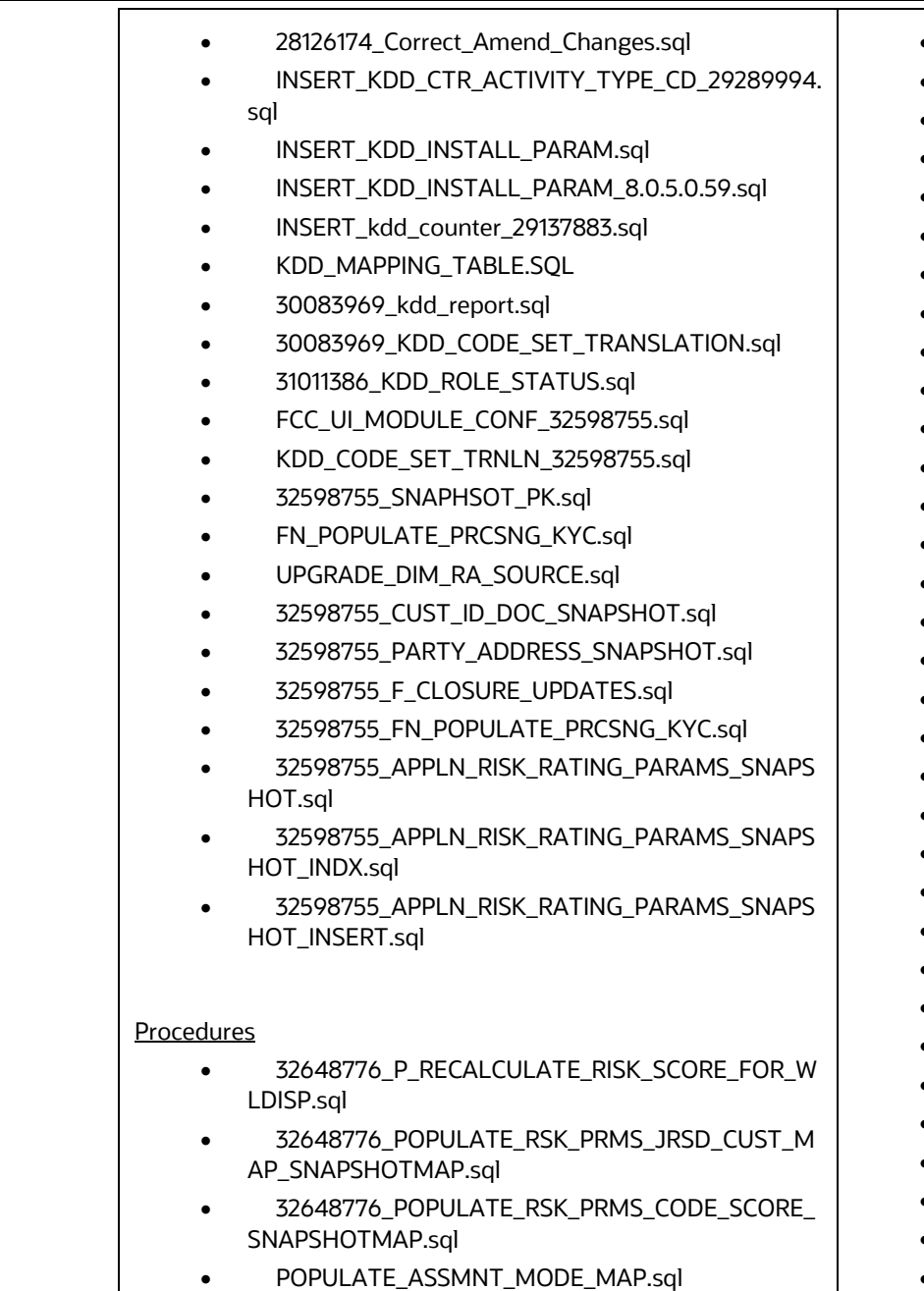

- OJF\_Aml\_Ad\_Ha\_S3.sql
- OJF\_AM\_Ad\_Acc\_BCAstMgtP.sql
- OJF\_AM\_Ad\_Acc\_BCHHP.sql
- OJF\_AM\_Ad\_Acc\_TCCustP.sql
- OJF\_Aml\_Ad\_AccP.sql
- OJF\_Aml\_Ad\_CaP.sql
- OJF\_Aml\_Ad\_Ca\_S2P.sql
- OJF\_Aml\_Ad\_Ha\_S3P.sql
- OJF\_AM\_Ad\_AcSmy\_SimpleP.sql
- OJF\_AM\_Ad\_AcSmy\_SimpleP2.sql
- OJF\_AM\_Ad\_PGsmryFP.sql
- OJF\_AM\_Ad\_Cust\_SmplP.sql
- OJF\_Aml\_Ca\_HH.sql
- OJF\_AM\_Tab\_BSM\_HHSmry.sql
- OJF\_AM\_Tab\_ChkJnl\_HH.sql
- OJF\_AM\_Tab\_HH\_ChkJnl.sql
- OJF\_AM\_Tab\_HH\_ChkJnlP.sql
- OJF\_Aml\_Ca\_CmdtyInst.sql
- OJF\_Aml\_Ca\_Cust.sql
- OJF\_Aml\_Ca\_EE.sql
- OJF\_Aml\_Ca\_Emp.sql
- OJF\_Aml\_Ca\_Exec.sql
- OJF\_Aml\_Ca\_Ia.sql
- OJF\_Aml\_Ca\_Order.sql
- OJF\_Aml\_Ca\_Org.sql
- OJF\_Aml\_Ca\_PortFolio.sql
- OJF\_Aml\_Ca\_RegRprt.sql
- OJF\_Aml\_Ca\_Sec.sql
- OJF\_Aml\_Ca\_Trade.sql
- OJF\_Aml\_Ca\_Acc.sql
- OJF\_Aml\_Ca\_CB.sql
- OJF\_AM\_Rsrch\_Action.sql
- OJF\_AM\_RsrchSmry.sql

FILES PACKAGED IN THIS ML RELEASE

- POPULATE\_ASSMNT\_MODE\_TABLES.sql
- f\_create\_ob\_assessment.sql
- P CTR STP.sql
- p\_ack\_err\_indv\_doep.sql
- p\_ctr\_compare\_tables.sql
- p\_ctr\_stp\_branch.sql
- p\_update\_ctr\_doep.sql

#### Functions

- fn\_purge\_ctr.sql
- CTRPURGE.sql

#### Packages

- PKG CTR PURGE.sql
- PKG\_CTR\_PURGE\_BODY.sql
- PKG\_DOEPEFILE\_GEN.sql
- PKG\_DOEPEFILE\_GEN\_BODY.sql
- PKG\_PRMTCTR.sql
- PKG\_PRMTCTR\_BODY.sql
- PKG\_WORKFLOW.sql
- PKG\_WORKFLOW\_BODY.sql
- pkg\_ctr\_efile.sql
- pkg\_ctr\_efile\_body.sql

#### Index

- 32648776\_FCC\_OB\_CUST\_INDEX.sql
- 33483244\_fcc\_tpg\_table\_json\_mapping.sql
- 33949389\_FCC\_TPG\_TABLE\_JSON\_MAPPING.sql
- KYCOBrequestJsonSchema.json
- 32554093\_CUST\_IP\_SNAPHSOT.sql
- 32554093\_FN\_POPULATE\_PRCSNG\_KYC.sql
- 32554093\_F\_RA\_TO\_CASE\_MNUL.sql
- OJF\_AM\_Tab\_TRADEP.sql
- OJF\_AM\_Tab\_TRADE\_FC.sql
- OJF AM Ad HH\_Bal.sql
- OJF\_Aml\_Lk\_Eft.sql
- OJF\_AM\_Tab\_Cust\_Bprof.sql
- AM\_Trd\_Bltr\_Act.sql
- AM\_Trd\_Bltr\_lst.sql
- OJF\_Aml\_Lk\_AccP.sql
- OJF\_Aml\_Lk\_CorBkP.sql
- OJF\_Aml\_Tab\_Ac\_Smry\_RBKP.sql
- OJF\_Aml\_Tab\_Ac\_Smry\_RBRP.sql
- OJF\_Aml\_Tab\_Apg\_SmryFP.sql
- OJF\_Aml\_Tab\_CB\_SmryFP.sql
- OJF\_Aml\_Tab\_CB\_SmryP.sql
- OJF Aml Tab Ia SmryFP.sql
- Aml\_TP\_List.sql
- OJF\_AM\_TAB\_LO\_Parent.sql
- OJF AM Ad AcSmry LnkP.sql
- OJF\_AM\_Ad\_AcSmy\_LnkBCP.sql
- OJF\_AM\_Ad\_AcSmy\_LnkRBP.sql
- OJF\_AM\_Ad\_CBPGsmryFP.sql
- OJF\_AM\_Ad\_CB\_SimpleP.sql
- OJF\_AM\_Ad\_Chn\_LnkProfP.sql
- OJF\_AM\_Ad\_AcSmy\_LnkBC.sql
- OJF\_AM\_Ad\_PGsmryF.sql
- OJF\_AM\_Ad\_AcSmy\_LnkRB.sql
- OJF\_AM\_Ad\_AcSmry\_Lnk.sql
- OJF\_Aml\_Lk\_CorBk.sql
- OJF\_Aml\_Lk\_Cu.sql
- OJF\_Aml\_Tab\_CBpg\_SmryF.sql
- OJF\_AM\_Ad\_CBPGsmryF.sql
- OJF\_AM\_Ad\_HHsmry.sql
- OJF\_AM\_Ad\_Loans\_Smry.sql

FILES PACKAGED IN THIS ML RELEASE

#### Table Scripts

- KDD\_GTT\_CTR\_PURGE.sql
- KDD\_CTR\_PE.sql
- KDD CURRENCY TRXN PE.sql
- KDD\_CURRENCY\_TRXN\_HIST\_PE.sql
- KDD\_CURRENCY\_TRXN\_SMRY\_PE.sql
- KDD PERSON PE.sql
- KDD\_PERSON\_ACCT\_PE.sql
- KDD\_PERSON\_ADDR\_PE.sql
- KDD CTR ORG PE.sql
- H\$\_KDD\_PERSON\_PE.sql
- H\$\_KDD\_PERSON\_ADDR\_PE.sql
- H\$\_KDD\_CTR\_CUST\_ADDR\_PE.sql
- H\$\_KDD\_CTR\_CUST\_EMAIL\_ADDR\_PE.sql
- H\$\_KDD\_CTR\_CUST\_PE.sql
- H\$\_KDD\_CTR\_CUST\_PHON\_PE.sql
- H\$\_KDD\_PERSON\_ADDR\_PE.sql
- KDD\_CTR\_ACTIVITY\_CMMNT\_PE.sql
- KDD\_CTR\_ACTIVITY\_DOC\_PE.sql
- KDD\_CTR\_ACTIVITY\_NOTE\_PE.sql
- KDD\_CTR\_ACTIVITY\_PE.sql
- H\$ KDD PERSON ADDR PE.sql
- KDD\_CTR\_NOTE\_HIST\_PE.sql
- KDD\_EFILE\_PE.sql
- KDD EXEMPTION PE.sql
- KDD\_ACCT\_PE.sql
- CTR\_PURGE\_TABLE\_SCRIPT.sql
- H\$\_KDD\_ORG\_PE.sql
- KDD\_CTR\_CUST\_EMAIL\_ADDR\_PE.sql
- KDD\_CTR\_CUST\_ADDR\_PE.sql
- KDD CTR CUST PE.sql
- KDD\_CTR\_CUST\_PHON\_PE.sql
- OJF\_AM\_Tab\_RegRep\_Smry.sql
- OJF\_Aml\_Tab\_Ia\_Smry.sql
- OJF Aml Tab Cust SmryF.sql
- OJF\_Aml\_Tab\_Cust\_Smry.sql
- OJF\_Aml\_Tab\_Acc\_SmryF.sql
- OJF Aml Tab Ia SmryF.sql
- OJF\_Aml\_Tab\_AcSmry\_BSM1.sql
- OJF\_Aml\_Tab\_Ac\_Smry\_RBR.sql
- OJF\_Aml\_Tab\_Acc\_Smry.sql
- OJF\_Aml\_Tab\_AcSmry\_BSM2.sql
- OJF\_Aml\_Tab\_Ac\_Smry\_BSM.sql
- OJF\_AM\_Ad\_Chn\_LnkProf.sql
- OJF\_Aml\_Tab\_Ac\_Smry\_RBK.sql
- OJF\_AM\_Tab\_ACS\_BSMF1.sql
- OJF AM Tab ACS BSMF2.sql
- OJF\_AM\_Tab\_ACS\_BSMF.sql
- OJF\_Aml\_Tab\_CB\_SmryF.sql
- OJF Aml Tab CB Smry.sql
- OJF\_Aml\_Lk\_Acc.sql
- OJF\_AM\_Ad\_Trde\_FixdInc.sql
- OJF\_AM\_Ad\_Trde\_Mf.sql
- OJF\_AM\_Ad\_Trde\_Ml.sql
- OJF\_AM\_Ad\_Trde\_MnyMrkt.sql
- OJF\_AM\_Ad\_Trde\_OptnFutr.sql
- OJF\_AM\_Ad\_Trde.sql
- OJF\_AM\_Ad\_Trde\_Swap.sql
- OJF\_AM\_Ad\_TrFI\_Cnt1.sql
- OJF\_AM\_Ad\_TrFI\_Cnt1.sql
- OJF\_AM\_Ad\_AccATM\_AC.sql
- OJF\_AM\_Ad\_AccATM\_CU.sql
- OJF\_AM\_Ad\_AccPosPL.sql
- OJF\_AM\_Ad\_ActProAlo.sql
- OJF\_AM\_Ad\_Auto\_Qt.sql

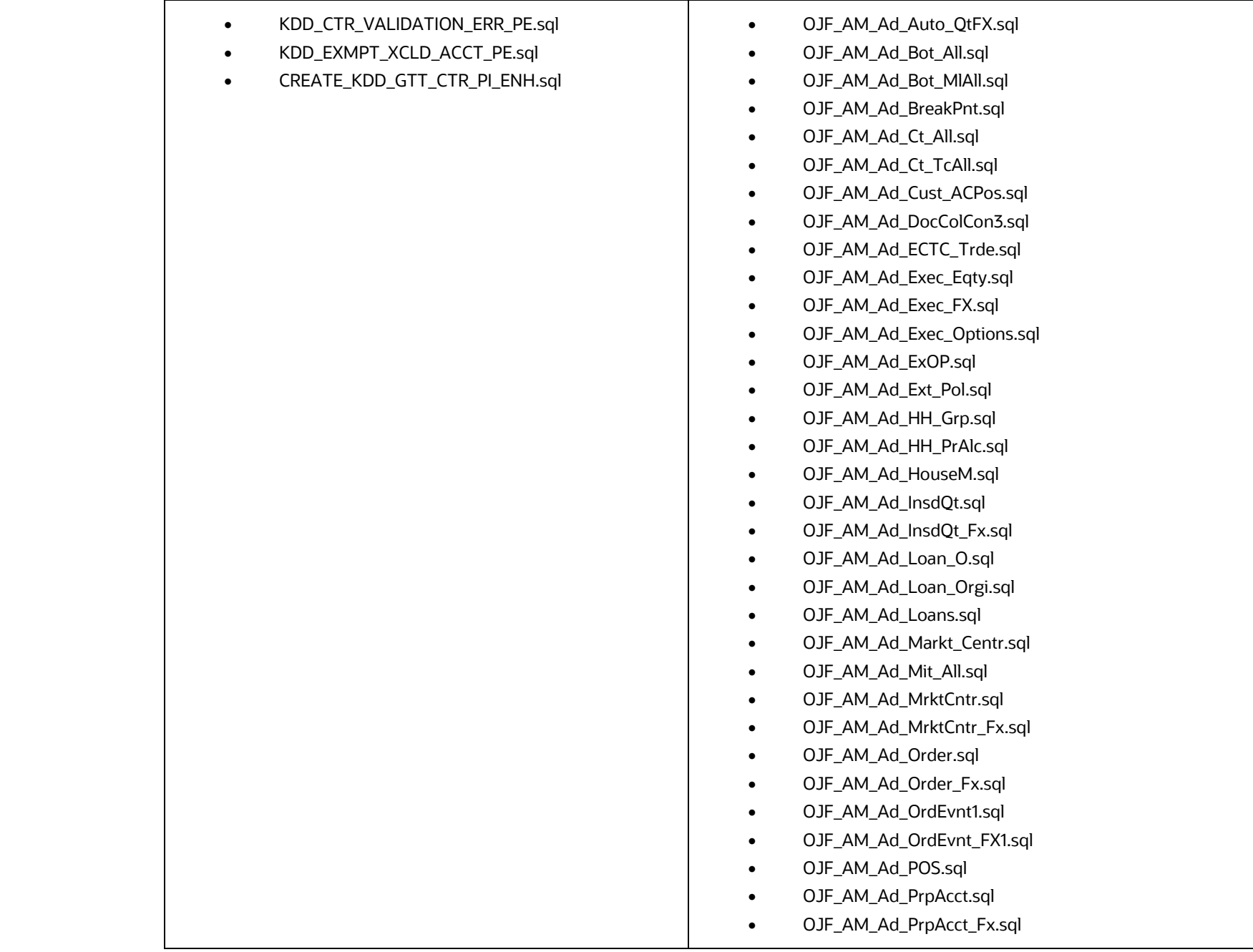

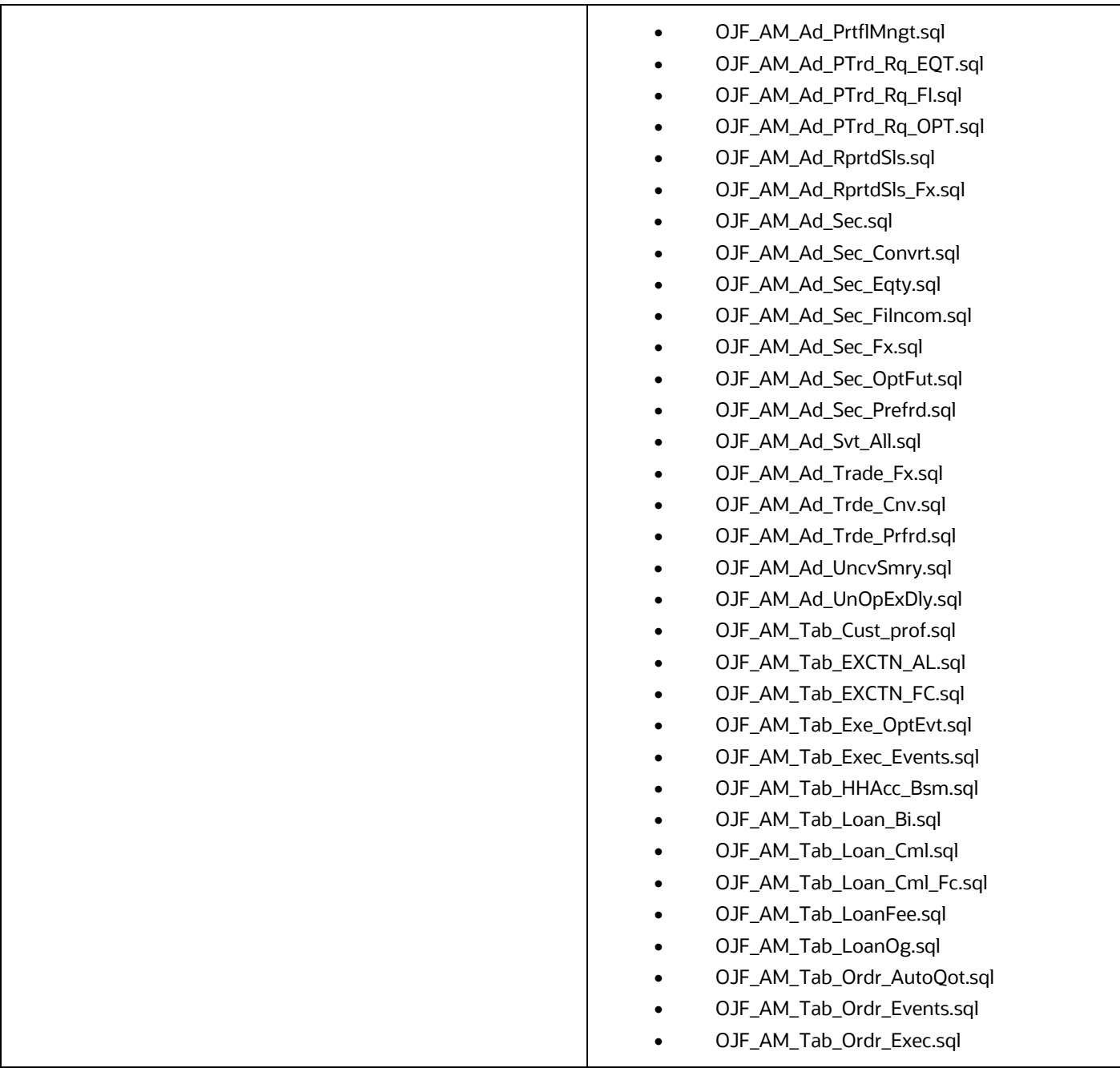

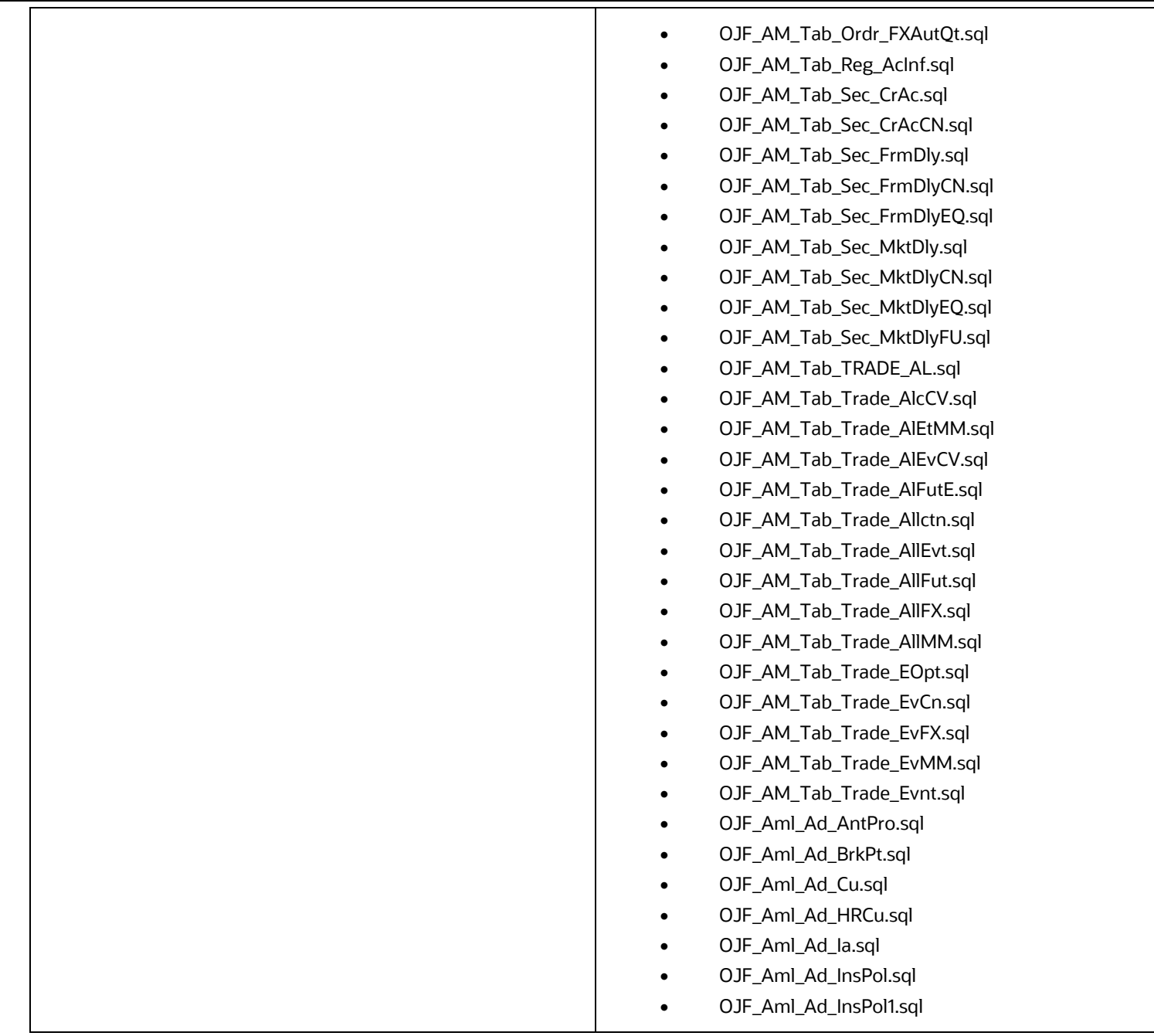

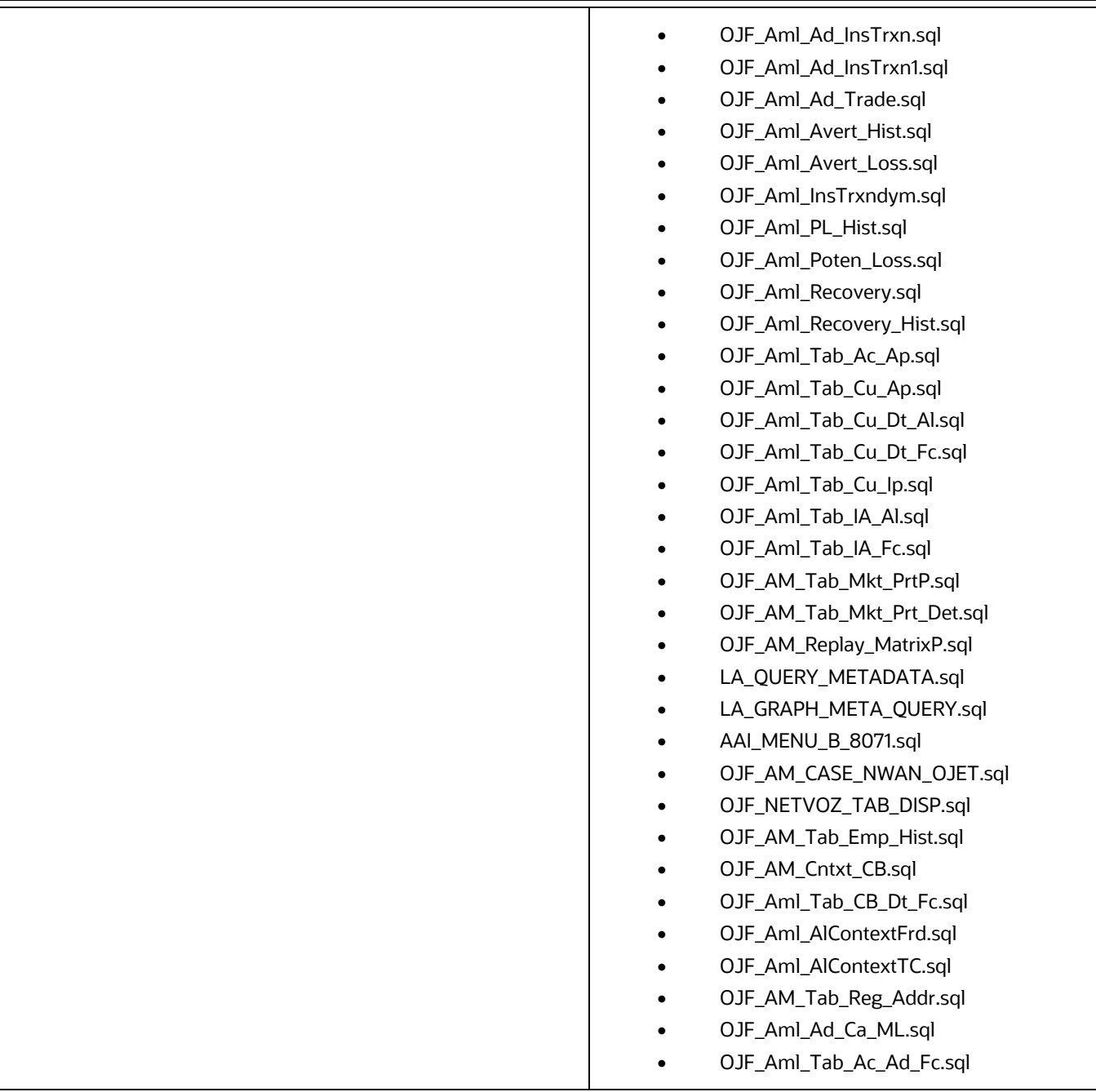

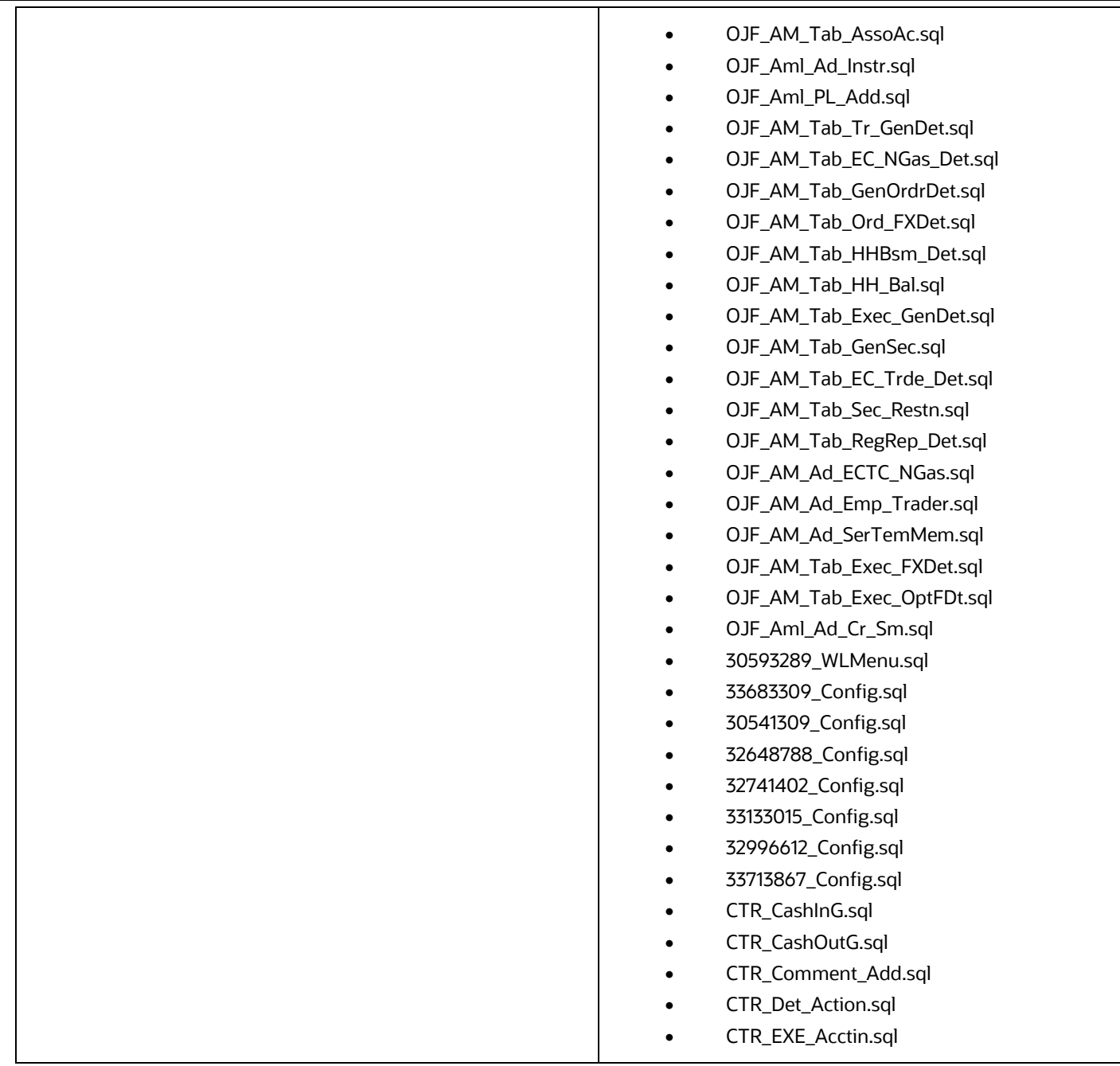

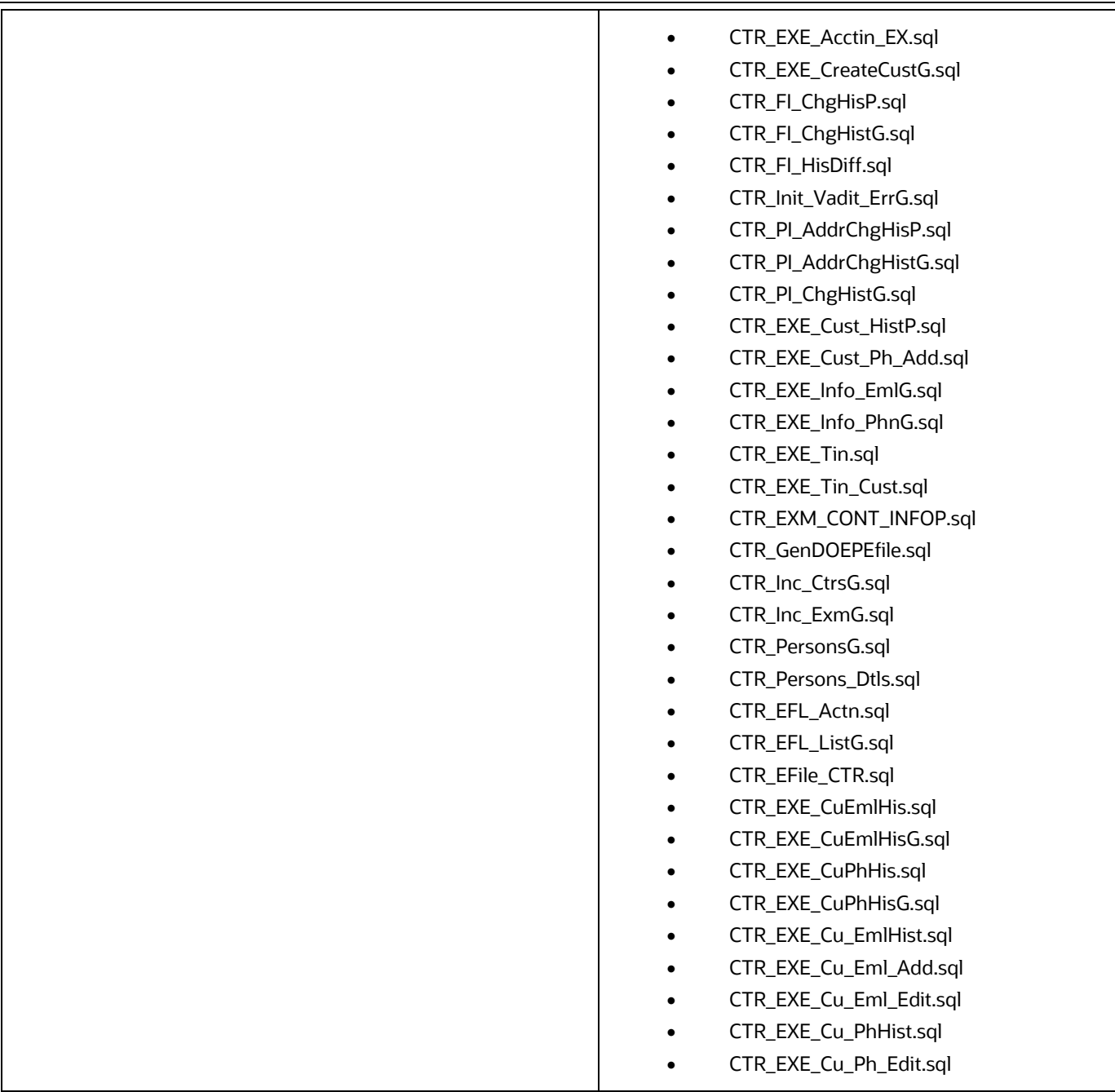

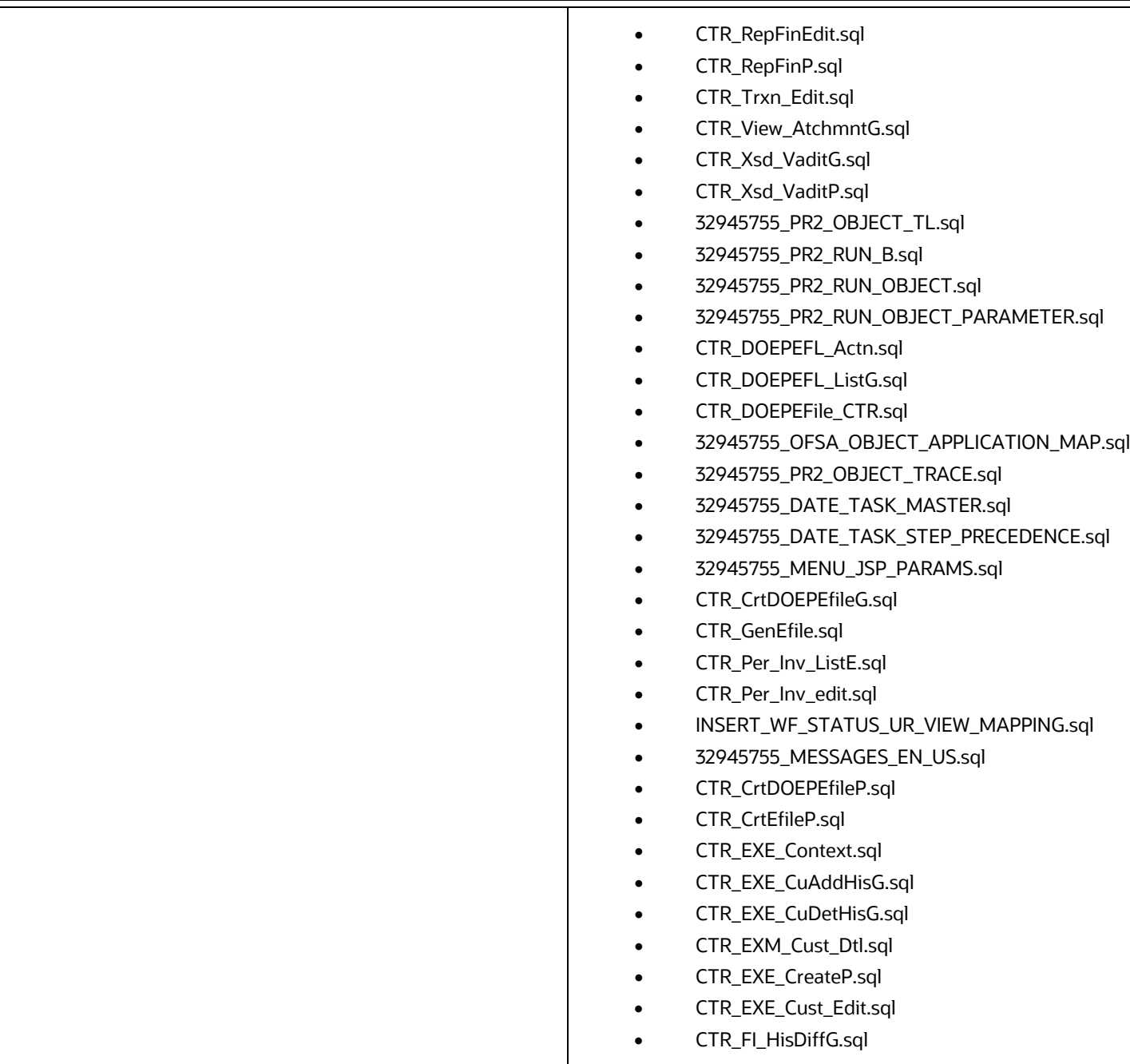

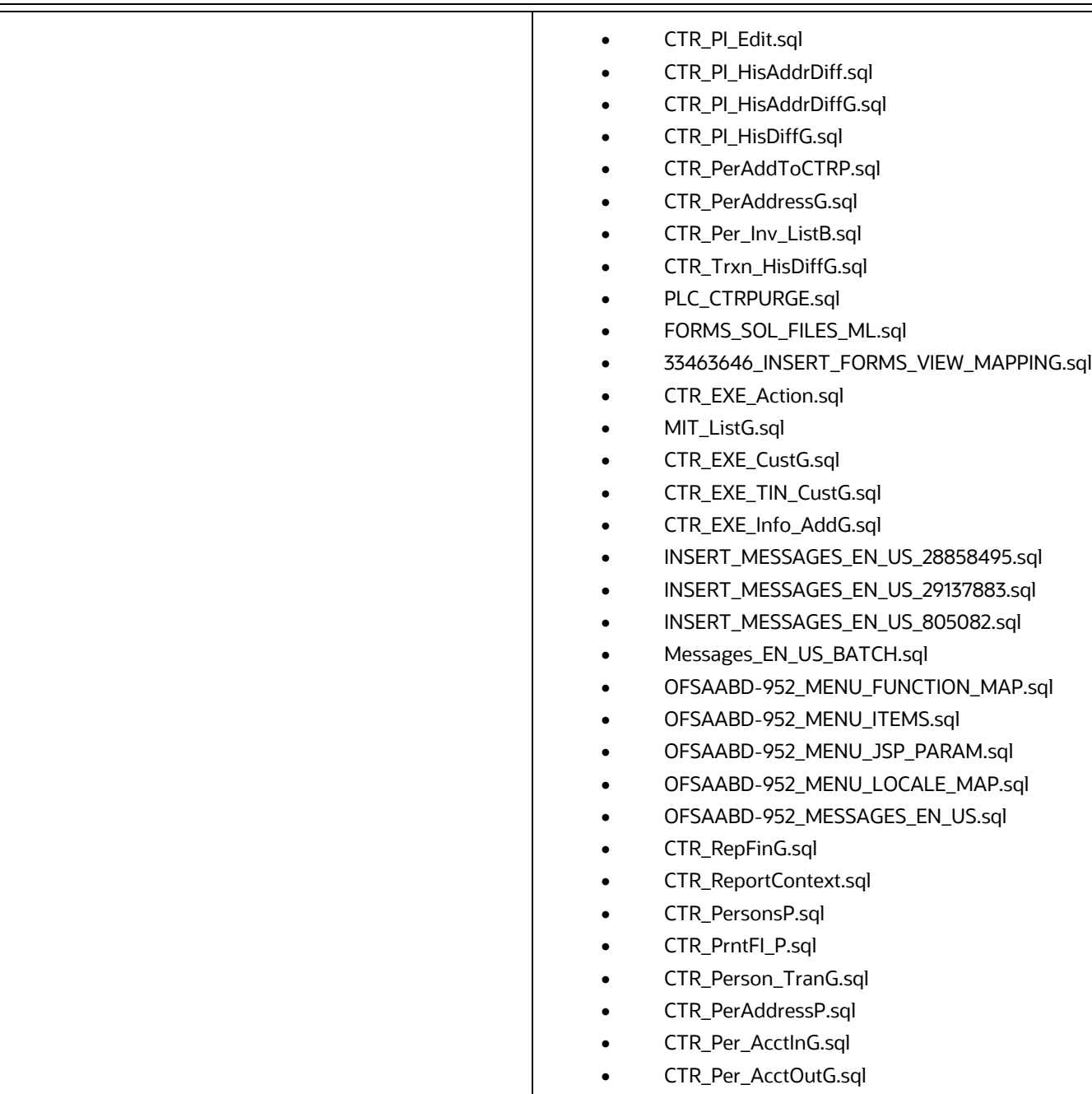

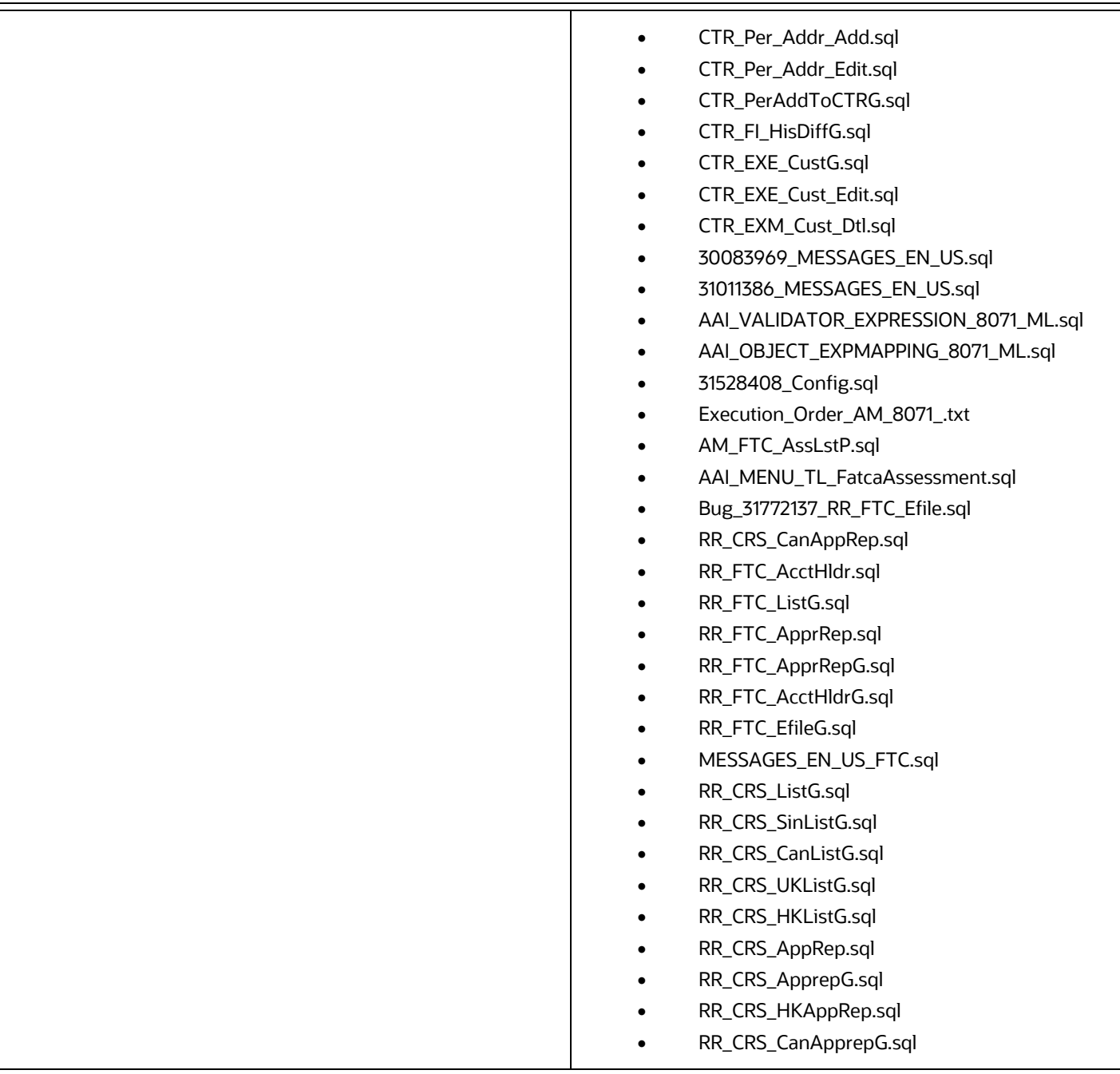

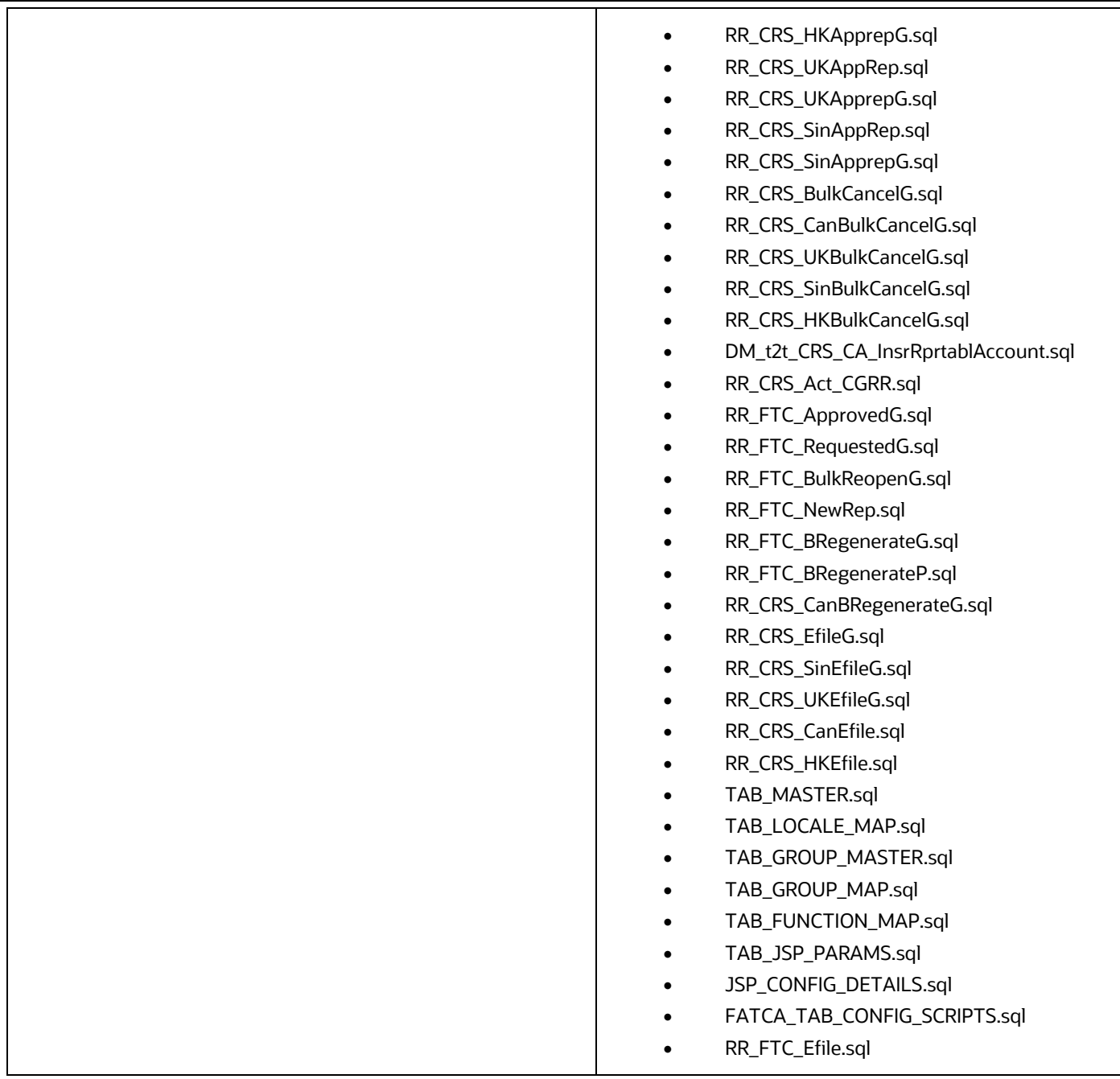

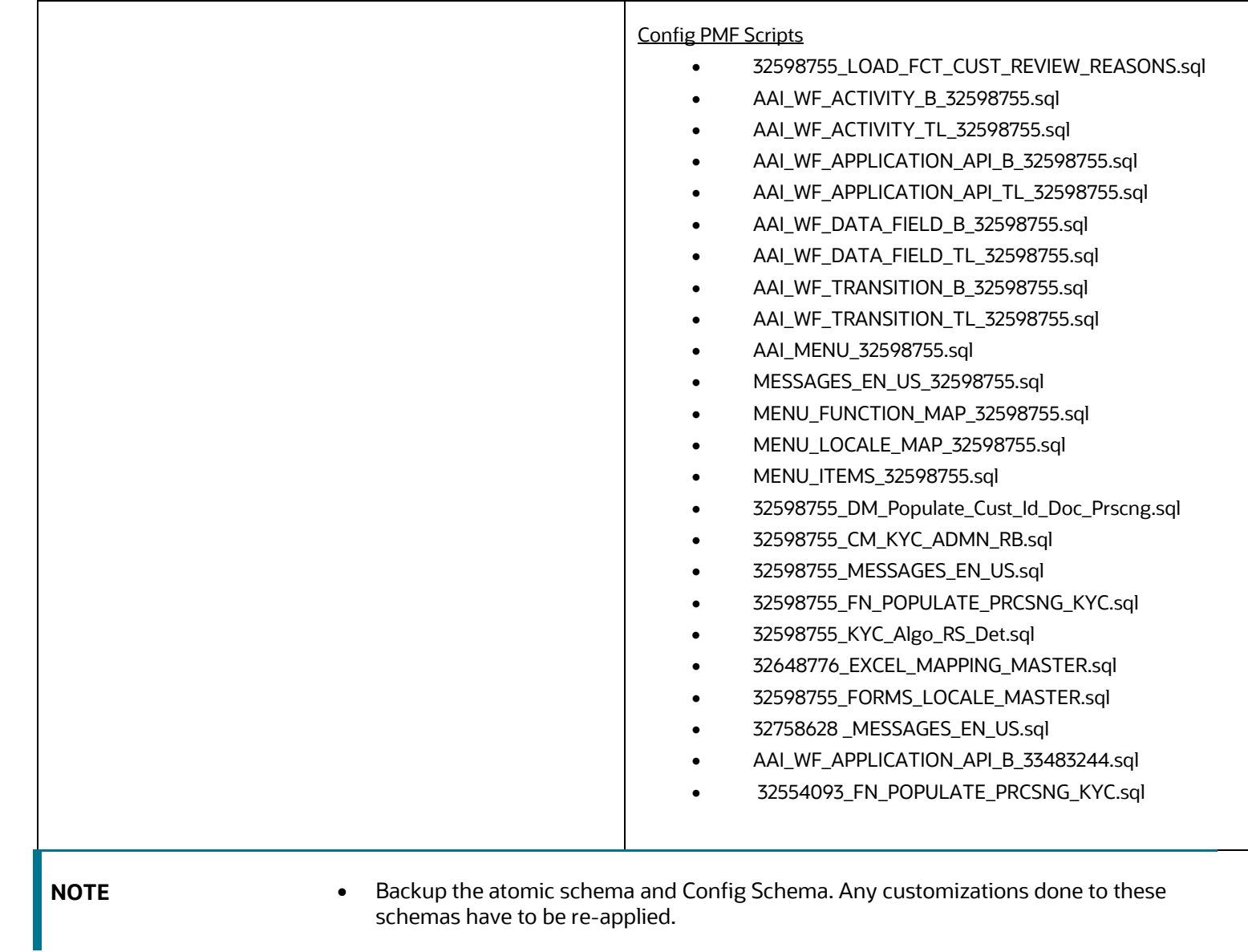

## <span id="page-29-0"></span>**2.1.2 Ficweb Files**

The files which impact the ficweb directory are as follows:

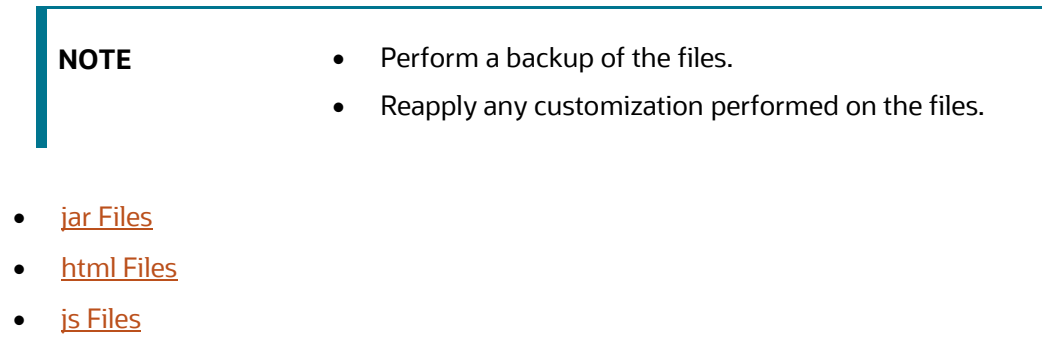

• css [Files](#page-34-0)

## <span id="page-29-1"></span>**2.1.2.1 jar Files**

Following are the jar files:

- actionframework.jar
- admintools.jar
- alert\_mgmt.jar
- bdpicc.jar
- bdprrf.jar
- common.jar
- CRROutputReport.jar
- CRSReporting.jar
- CTR.jar
- datamap.jar
- datamapgen.jar
- jersey-client.jar
- kddcore.jar
- kddtools.jar
- kyc.jar
- kycOnboarding.jar
- log4j-api-2.12.4.jar
- log4j-core-2.12.4.jar
- mantasUtil.jar
- spring-aop-5.3.21.jar
- spring-aspects-5.3.21.jar
- spring-beans-5.3.21.jar
- spring-context-5.3.21.jar
- spring-core-5.3.21.jar
- spring-expression-5.3.21.jar
- spring-jdbc-5.3.21.jar
- spring-tx-5.3.21.jar
- spring-web-5.3.21.jar
- xml-resolver-1.2.jar

## <span id="page-30-0"></span>**2.1.2.2 html Files**

Following are the html files:

- riskAssessmentBasedView.html
- kycRiskScoreCustomers.html
- kycOnboardingAssessmentSummary.html
- kycObRiskScoreView.html
- kycObQuestionnaire.html
- kycCustomercontact.html
- kycCustomerAnticipatoryProfile.html
- kycCustFilmStrip.html
- kycAssessmentDetails.html
- kycAssessmentCustomerDetails.html
- kycAssessmentCustomerBasicDetails.html
- kycAssessmentContext.html
- kycCustomerEntity.html
- kycOnboardingAssessmentSummarySearch.html
- amNetworkView.html
- riskAssessmentBasedView.html
- kycRiskScoreCustomers.html
- kycOnboardingAssessmentSummary.html
- kycObRiskScoreView.html
- kycObQuestionnaire.html
- kycCustomercontact.html
- kycCustomerAnticipatoryProfile.html
- kycCustFilmStrip.html
- kycAssessmentDetails.html
- kycAssessmentCustomerDetails.html
- kycAssessmentCustomerBasicDetails.html
- kycAssessmentContext.html
- kycCustomerEntity.html
- kycOnboardingAssessmentSummarySearch.html
- amNetworkView.html
- kycCustScoreTabular.html
- kycRiskScoreGuage.html
- kycRiskScoreRBAndMBGuage.html
- KYCRelationshipType\_AssmntMode.html

### <span id="page-31-0"></span>**2.1.2.3 js/jsp Files**

Following are the js and jsp files:

- CM\_KYC\_RISK\_SCORE.jsp
- KYCOBMessageConstants.jsp
- riskScoreDefinition.js
- RiskAssessmentCategory.js
- riskAssessmentBasedView.js
- kycRiskScoreCustomers.js
- kycOnboardingAssessmentSummarySearch.js
- kycOnboardingAssessmentSummary.js
- kycObRiskScoreView.js
- kycObQuestionnaire.js
- kycCustTabular.js
- kycCustomerAnticipatoryProfile.js
- kycCustFilmStrip.js
- kycAssessmentDetails.js
- kycAssessmentCustomerDetails.js
- kycAssessmentCustomerBasicDetails.js
- kycCustomerDocumentsProvided.js
- kycCustomerEntity.js
- kycCustomerBasicInfo.js
- algorithmBasedView.js
- crsSolution.js
- crsMessagesConstant.jsp
- RRFATCASolution.js
- kycSolution.js
- kyc\_MessagesConstant.jsp
- CM\_KYC\_ADD\_REREVIEW\_RULE.jsp
- am\_MessagesConstant.jsp
- solution/am/RR\_Details.jsp
- solution/crs/RR\_Details.jsp
- WL\_Rev\_Details.jsp
- WL\_Members\_Details.jsp
- WL\_ManageMembers.jsp
- WL\_ManageList.jsp
- Watchlist.jsp
- amSolution.js
- scenario\_threshold.jsp
- alertscore\_scores\_edit.jsp
- score\_history\_comment.jsp
- score\_history\_scoring\_lookup.jsp
- alert\_scoring\_incl\_graduatedLookup\_ruleList.jsp
- ojamsolution.js
- amGridValidation.js
- amGridValidation.js
- amGridValidation\_OFS\_TC.js
- amGridValidation\_OFS\_ECTC.js
- amGridValidation\_OFS\_FRAUD.js
- amGridValidation\_OFS\_BC.js
- amNetworkView.js
- aai-am.js
- AM\_NetworkView.jsp
- AM\_TB\_LIST.jsp
- AM\_TRD\_BLOTTER.jsp
- reportsForAlrt.jsp
- ECM\_KYC\_RiskValue.jsp
- KYC\_Map\_Eval.jsp
- ECM\_KYC\_RiskCategory.jsp
- WLM.properties
- RR\_FTC\_RepList.jsp
- AM\_FTC\_WthHldTrxn.jsp
- alert\_assigner\_incl\_addexception.jsp
- alert\_scoring\_incl\_ruleList\_no\_buttons.jsp
- KYCOBMessageConstants\_OBUI.jsp
- KYCRelationshipType\_AssmntMode.jsp
- ECM\_KYC\_AccReviewRules.jsp
- ECM\_KYC\_AccountCustRole.jsp
- ECM\_KYC\_ModelBased.jsp
- ECM\_KYC\_RAORCategory.jsp
- ECM\_KYC\_RuleBased.jsp
- AM\_UsrAtt.jsp
- ECM\_KYC\_ManageInstall.jsp
- ECM\_KYC\_ApplnParams.jsp
- kycCustScoreTabular.js
- kycCustTabular.js
- kycObRiskScoreView.js
- kycRiskScoreGuage.js
- kycRiskScoreRBAndMBGuage.js
- KYCRelationshipType\_AssmntMode.js
- kycOnboardingAssessmentSummary.js
- kycOnboardingAssessmentSummarySearch.js
- ConfigureServiceParameters.js
- ConfigureTPGServiceParameters.js
- RiskAssessmentCategory.js
- algorithmBasedView.js
- mapEvaluationView.js
- mapSourceDestination.js
- riskAssessmentBasedView.js
- riskScoreDefinition.js
- kycAssessmentCustomerBasicDetails.js
- ctrSolution.js
- ctr\_MessagesConstant.jsp
- CTR\_DOEPEFL\_Detail.jsp
- CTR\_DOEPEFileList.jsp
- CTR\_Detail.jsp
- CTR\_EFL\_Detail.jsp
- CTR\_EFileList.jsp
- CTR\_EXE\_Cust.jsp
- CTR\_EXE\_Detail.jsp
- CTR\_EXE\_List.jsp
- CTR\_List.jsp
- CTR\_TabButton.jsp
- ECMEncrypt.jsp

## <span id="page-34-0"></span>**2.1.2.4css Files**

Following are the css files:

- OFS\_AML.css
- CSS\_OFSAAI.css
- stylesheet\_ojetAlta.css
- PTAstylesheet.css
- CTRstylesheet.css

## **2.1.2.5Properties Files**

Following are the properties files:

• mappingIds.properties

## **2.1.2.6XML Files**

Following are the XML files:

- web.xml
- KYC\_ob\_web.append.xml
- KYC\_web.append.xml
- FCC\_OB\_RSKPRMS\_JRSDCUST\_MAP\_ST.xml

## **2.1.2.7XLS Files**

Following are the XLS files:

• FCC\_OB\_RSKPRMS\_JRSDCUST\_MAP\_ST.xls

## <span id="page-35-0"></span>**2.1.3 Ficdb Files**

The files which impact the ficdb directory are as follows:

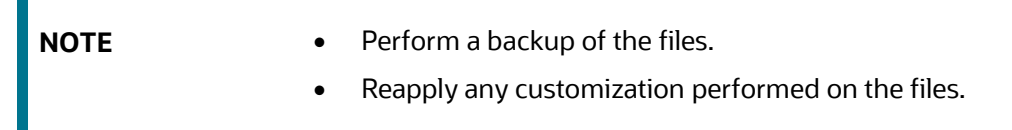

- KYC\_File\_Rename.sh
- UpdateKYCOBUserPassCodes.sh
- SetMantasDate\_SWTest.sh
- StartMantasBatch\_SWTest.sh
- StartDispatch.sh
- Start\_Mantas.sh
- EndMantasBatch\_SWTest.sh
- updateTestRunids.sh

## <span id="page-35-1"></span>**2.1.4Ftpshare Files**

The files which impact the ftpshare directory are as follows:

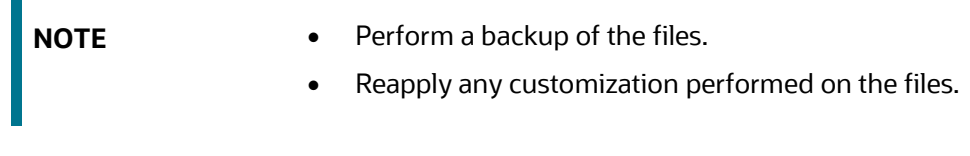

- KYC\_RS\_Popup.xmlRR\_FTC\_SaveAsView.xml
- CM\_KYC\_ADMN\_RSPVC.xml
- CM\_KYC\_RA\_LISTC.xml
- CM\_KYC\_RA\_LISTN.xml
- CM\_KYC\_ADMN\_AREDT.xml
- CM\_KYC\_ADMN\_ARNR.xml
- RR\_CRS\_URequested.xml
- RR\_CRS\_SRequested.xml
- RR\_CRS\_Requested.xml
- RR\_CRS\_HRequested.xml
- RR\_CRS\_CRequested.xml
- RR\_FTC\_List.xml
- RR\_FTC\_ListG.xml
- RR\_FTC\_AcctHldr.xml
- RR\_FTC\_EfileG.xml
- RR\_FTC\_ListP.xml
- RR\_CRS\_NewRep.xml
- RR\_CRS\_NewCanRep.xml
- RR\_CRS\_NewUKRep.xml
- RR\_CRS\_CanAppRep.xml
- RR\_CRS\_AppRep.xml
- RR\_CRS\_HKAppRep.xml
- RR\_CRS\_SinAppRep.xml
- RR\_CRS\_UKAppRep.xml
- RR\_CRS\_NewSinRep.xml
- RR\_CRS\_NewHKRep.xml
- RR\_CRS\_List.xml
- RR\_CRS\_ListG.xml
- RR\_CRS\_ListP.xml
- RR\_CRS\_CanList.xml
- RR\_CRS\_HKList.xml
- RR\_CRS\_HKListG.xml
- RR\_CRS\_HKListP.xml
- RR\_CRS\_SinListG.xml
- RR\_CRS\_SinList.xml
- RR\_CRS\_UKList.xml
- RR\_CRS\_UKListG.xml
- RR\_CRS\_UKListP.xml
- RR\_CRS\_UKEfile.xml
- RR\_CRS\_UKEfileG.xml
- RR\_CRS\_UNilEflGen.xml
- RR\_CRS\_EfileG.xml
- RR\_CRS\_Efile.xml
- RR\_CRS\_SinEfile.xml
- RR\_CRS\_SinEfileG.xml
- RR\_CRS\_NilEflGen.xml
- RR\_CRS\_SNilEflGen.xml
- RR\_CRS\_CanApprepG.xml
- RR\_CRS\_CanListP.xml
- RR\_CRS\_CanListG.xml
- RR\_CRS\_CanActbtn.xml
- RR\_CRS\_CanActbtn.xml
- RR\_CRS\_Act\_CGRR.xml
- RR\_FTC\_AcctHldrG.xml
- RR\_FTC\_ApprRepG.xml
- RR\_FTC\_NewRep.xml
- RR\_FTC\_ApprRep.xml
- WLM\_ApprovePopupC.xml
- WLM\_ApprovePopup.xml
- WL\_Search\_Members.xml
- WL\_Search.xml
- WL\_ReviewMembersP.xml
- WL\_ReviewMembersC.xml
- WL\_ReviewListsP.xml
- WL\_Review\_Mem\_HistP.xml
- WL\_Review\_Mem\_Hist.xml
- WL\_Review\_List.xml
- WL\_MembApproveP.xml
- WL\_ManageMembersP.xml
- WL\_ManageMembersC.xml
- WL\_ManageListsP.xml
- WL\_Manage\_Mem\_HistP.xml
- WL\_Manage\_List.xml
- WL\_Lists\_PopupP.xml
- WL\_Edit\_List.xml
- WL\_ApprovePopupC.xml
- WL\_ApprovePopup.xml
- WL\_Add\_Members.xml
- WL\_Add\_List.xml
- RR\_CRS\_AcctHldr.xml
- RR\_CRS\_CanAcctHldr.xml
- RR\_CRS\_UKAcctHldr.xml
- RR\_CRS\_SinAcctHldr.xml
- RR\_CRS\_HKAcctHldr.xml
- RR\_CRS\_SAVEASVIEW.xml
- RR\_CRS\_ApprepG.xml
- RR\_CRS\_HKApprepG.xml
- RR\_CRS\_SinApprepG.xml
- RR\_CRS\_UKApprepG.xml
- RR\_FTC\_SAVEASVIEW.xml
- RR\_FTC\_EfileGen.xml
- AM\_FTC\_AssLstP.xml
- AM\_FTC\_WthHldTxnLP.xml
- AM\_FTC\_WthHldTxnLN.xml
- AM\_FTC\_WthHldTxnSrh.xml
- AM\_Trd\_Bltr.xml
- AM\_Trd\_Bltr\_lst.xml
- AM\_TB\_lstP.xml
- Aml\_Sup\_Updt.xml
- CTR\_EXE\_CuAddHisG.xml
- CTR\_Inc\_CtrsG.xml
- CTR\_Inc\_ExmG.xml
- CTR\_Xsd\_VaditG.xml
- CTR\_Xsd\_VaditP.xml
- INSTALLPARAMP.xml
- CTR\_Action.xml
- CTR\_DOEPEFile\_CTR.xml
- CTR\_EFile\_CTR.xml
- CTR\_EXE\_CuAddHis.xml
- CTR\_EXE\_Cu\_Eml\_Add.xml
- CTR\_EXE\_Cu\_Eml\_Edit.xml
- CTR\_EXE\_Cu\_Ph\_Edit.xml
- CTR\_EXE\_Cust\_Ph\_Add.xml
- CTR\_EXE\_Tin.xml
- CTR\_EXE\_Tin\_Cust.xml
- CTR\_Per\_Inv\_ListB.xml
- CTR\_CreateCTR.xml
- CTR\_EXE\_AccP.xml
- CTR\_EXE\_CreateP.xml
- CTR\_EXE\_Cu\_Adr\_Edit.xml
- CTR\_EXE\_CustG.xml
- CTR\_EXE\_CustP.xml
- CTR\_EXE\_Cust\_Adr\_Add.xml
- CTR\_EXE\_Cust\_Edit.xml
- CTR\_EXE\_Info\_AddG.xml
- CTR\_EXE\_Action.xml
- CTR\_EXE\_TIN\_CustG.xml
- CTR\_EXE\_Cu\_PhHist.xml
- CTR\_EXE\_Cu\_EmlHist.xml
- CTR\_EXE\_Cu\_AdrHist.xml
- CTR\_EXE\_Cu\_DetHist.xml
- CTR\_EXE\_Info\_PhnG.xml
- CTR\_EXE\_Info\_EmlG.xml
- CTR\_EXM\_CONT\_INFOP.xml
- CTR\_GenEfile.xml
- CTR\_ListG.xml
- CTR\_PI\_Edit.xml
- CTR\_PerAddToCTRP.xml
- CTR\_PerAddressG.xml
- CTR\_Per\_Addr\_Add.xml
- CTR\_Per\_Addr\_Edit.xml
- CTR\_Per\_Inv\_ListE.xml
- CTR\_PersonsG.xml
- CTR\_Persons\_Dtls.xml
- CTR\_RepFinEdit.xml
- CTR\_RepFinG.xml
- CTR\_RepFinP.xml
- CTR\_RepFin\_Edit.xml
- CTR\_TransactionG.xml
- CTR\_TransactionP.xml
- CTR\_Trxn\_AddP.xml
- CTR\_Trxn\_Edit.xml
- CTR\_AccountP.xml
- CTR\_AttchmntG.xml
- CTR\_AttchmntP.xml
- CTR\_Attchmnt\_Add.xml
- CTR\_CommentG.xml
- CTR\_CommentP.xml
- CTR\_Comment\_Add.xml
- CTR\_CrtDOEPEfileP.xml
- CTR\_CrtEfileP.xml
- CTR\_DOEPEFL\_ListG.xml
- CTR\_DOEPEFL\_ListP.xml
- CTR\_EFL\_ListG.xml
- CTR\_EFL\_ListP.xml
- CTR\_EXE\_Context.xml
- CTR\_ReportContext.xml
- CTR\_EXE\_ListG.xml
- CTR\_EXE\_ListP.xml
- CTR\_EvidenceP.xml
- CTR\_FI\_HisDiffG.xml
- CTR\_ListP.xml
- CTR\_Per\_Inv\_edit.xml
- CTR\_PersonsP.xml
- CTR\_GenDOEPEfile.xml
- INSTALLPARAMP.xml
- CTR\_EXE\_Acctin.xml" todir="\${dist1}/ftpshare/FCCMINFODOM/erwin/forms" overwrite="true"/>
- CTR\_EXE\_Acctin\_EX.xml" todir="\${dist1}/ftpshare/FCCMINFODOM/erwin/forms" overwrite="true"/>
- MIT\_ListP.xml" todir="\${dist1}/ftpshare/FCCMINFODOM/erwin/forms" overwrite="true"/>
- CTR\_Trxn\_HisDiffG.xml
- CTR\_PrntFI\_Edit.xml
- CTR\_PrntFI\_P.xml
- CTR\_PI\_HisAddrDiff.xml
- CTR\_PI\_HisAddrDiffG.xml
- CTR\_PI\_HisDiffG.xml
- CTR\_PI\_AddrChgHisP.xml
- CTR\_PI\_AddrChgHistG.xml
- CTR\_PI\_ChgHisP.xml
- CTR\_PI\_ChgHistG.xml
- CTR\_FI\_ChgHisP.xml
- CTR\_FI\_ChgHistG.xml
- CTR\_FI\_HisDiff.xml
- CTR\_Det\_Action.xml
- CTR\_EFL\_AckRcvd.xml
- CTR\_EFL\_Action.xml
- CTR\_EFL\_Actn.xml
- CTR\_EFL\_RejActn.xml
- CTR\_EXE\_Act.xml
- CTR\_EXE\_CreateCustG.xml
- CTR\_DOEPAttchmntG.xml
- CTR\_DOEPCommentG.xml
- CTR\_DOEPComment\_Add.xml
- CTR\_DOEPEFL\_Actn.xml

## <span id="page-42-0"></span>**2.1.5 Datamap Files**

The datamap files are as follows:

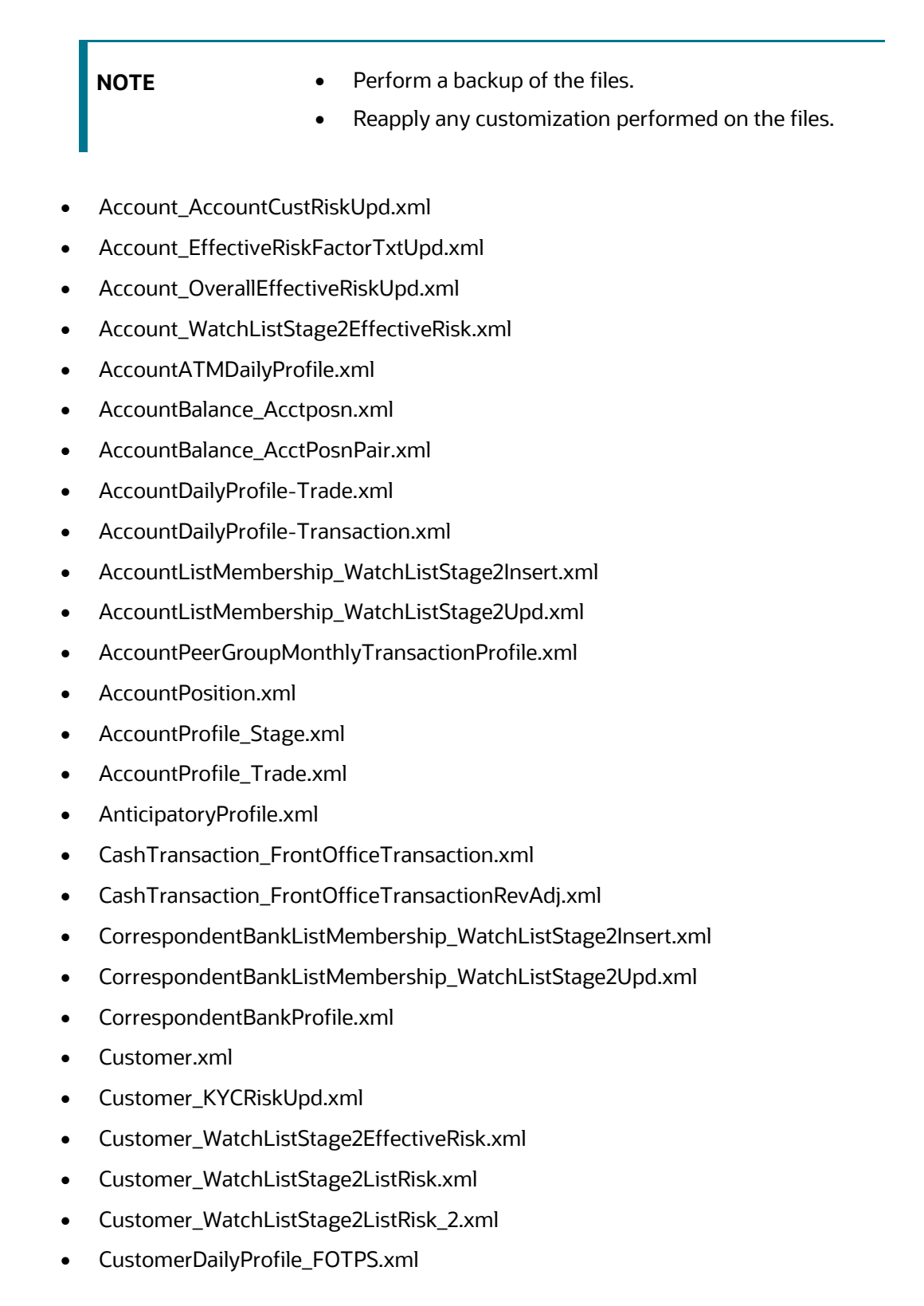

- CustomerListMembership\_WatchListStage2Insert.xml
- CustomerListMembership\_WatchListStage2Upd.xml
- DerivedAddress\_FrontOfficeTransactioPartyStageInsert.xml
- DerivedAddress\_FrontOfficeTransactioPartyStageUpd.xml
- DerivedAddress\_WatchListStage2EffectiveRisk.xml
- DerivedAddressListMembership\_WatchListStage2Insert.xml
- DerivedAddressListMembership\_WatchListStage2Upd.xml
- DerivedEntityListMembership\_WatchListStage2Insert.xml
- DerivedEntityListMembership\_WatchListStage2Upd.xml
- ExternalEntityProfile.xml
- FrontOfficeTransactionParty\_DerivedAddress.xml
- FrontOfficeTransactionPartyRiskStage\_EntityActivityRiskInsert.xml
- HouseholdBalance.xml
- HouseholdProfile.xml
- InvestmentAdvisorProfile.xml
- LinkStaging\_FrontOfficeTransactionParty.xml
- LoanProfile\_LoanProfileStage.xml
- MonetaryInstrumentTransaction\_FrontOfficeTransaction.xml
- MonetaryInstrumentTransaction\_FrontOfficeTransactionRevAdj.xml
- NameMatchStaging.xml
- PreviousWatchList\_WatchList.xml
- TrustedPair.xml
- TrustedPairMember.xml
- WatchList\_WatchListSourceAuditInsert.xml
- WatchList\_WatchListSourceAuditUpd.xml
- WatchList\_WatchListSourceUpd.xml
- WatchListAudit\_StatusUpd.xml
- WatchListEntry.xml
- WatchListEntry\_WatchListAuditUpd.xml
- WatchListEntry\_WatchListEntryCurrDayInsert.xml
- WatchListEntryAudit\_WatchListEntryUpdate.xml
- WatchListStagingTable\_NameMatchStageInsert.xml
- WatchListStagingTable\_WatchList.xml
- WatchListStagingTable\_WatchListInstnIDUpd.xml
- WatchListStagingTable2\_AcctListMembershipUpd.xml
- WatchListStagingTable2\_CBListMembershipUpd.xml
- WatchListStagingTable2\_CustListMembershipUpd.xml
- WatchListStagingTable2\_DAListMembershipStatusUpd.xml
- WatchListStagingTable2\_DAListMembershipUpd.xml
- WatchListStagingTable2\_EEListMembershipStatusUpd.xml
- WatchListStagingTable2\_EEListMembershipUpd.xml
- WatchListStagingTable2\_WatchListStage.xml
- WatchListStagingTable2\_WatchListStage2AcctExistence.xml
- WatchListStagingTable2\_WatchListStage2CBExistence.xml
- WatchListStagingTable2\_WatchListStage2CustExistence.xml
- WatchListStagingTable2\_WatchListStage2DAExistence.xml
- WatchListStagingTable2\_WatchListStage2EEExistence.xml
- WatchListStagingTable2\_WatchListStage2IntrlId.xml
- WatchListStagingTable2\_WatchListStage2IntrlIdUpd.xml
- WatchListStagingTable2\_WatchListStage2SeqId.xml
- WatchListStagingTable2\_WatchListStage2SeqIdUpd.xml
- WireTransaction\_FrontOfficeTransaction.xml
- WireTransaction\_FrontOfficeTransactionRevAdj.xml
- WLMProcessingLock.xml
- WLMProcessingUnlock.xml

## <span id="page-44-0"></span>**2.1.6 BDF Files**

The BDF query files are as follows:

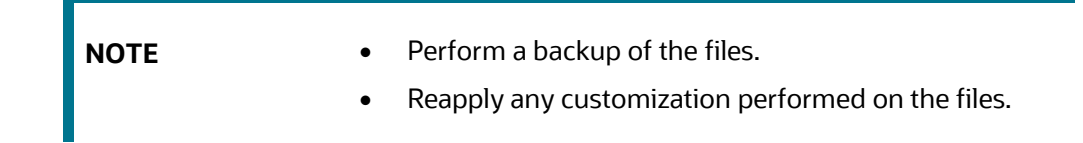

- BranchCTRSummary.sql
- BranchCTRTransaction.sql
- CurrencyTransaction.STG\_ANNUITY\_TXNS.sql
- CurrencyTransaction.STG\_CARDS\_PAYMENT\_TXNS.sql
- CurrencyTransaction.STG\_CASA\_TXNS.sql
- CurrencyTransaction.STG\_LOAN\_CONTRACT\_TXNS.sql
- CurrencyTransaction.STG\_RETIREMENT\_ACCOUNTS\_TXNS.sql
- CurrencyTransaction.STG\_SWAP\_ACCOUNT\_TXNS.sql
- CurrencyTransaction.STG\_TERMDEPOSITS\_TXNS.sql
- CurrencyTransaction.STG\_TRADING\_ACCOUNT\_TXNS.sql
- Customer.STG\_PARTY\_MASTER.sql
- CustomerToCustomerRelationship.sql
- OpenOrder.sql
- OpenOrderStage.STG\_OPEN\_TRADE\_ORDER.sql
- Order.sql
- OrderStage.STG\_TRADE\_ORDER.sql
- Organization.STG\_GEOGRAPHY\_MASTER.sql
- TradeExecution.sql
- TradeExecutionEventStage.STG\_TRADE\_EXECUTION.sql
- TradeExecutionStage.STG\_TRADE\_EXECUTION.sql

## <span id="page-45-0"></span>**2.1.7 Shell Script Files**

Π

The shell script files are as follows:

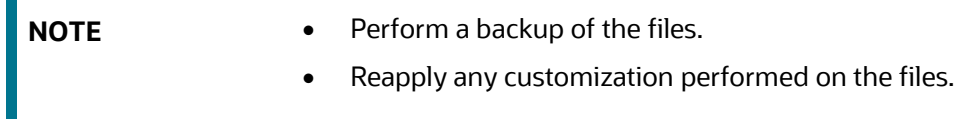

- parallel bdf.sh
- run\_update\_ta\_from\_ecm.sh

### <span id="page-45-1"></span>**2.1.8OBIEE Files**

The OBIEE files are as follows:

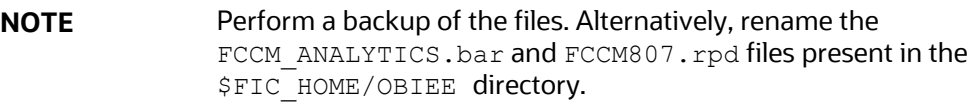

- OBIEEReports.jsp
- FCCM\_ANALYTICS.bar
- FCCM807.rpd

## <span id="page-46-0"></span>**2.1.9Scenario Files**

The Scenario files are as follows:

**NOTE** Perform a backup of these scenario files in /FIC\_HOME/database/db\_tools/data

- ML-CIBPreviousAverageActivity.116000083.xml
- ML-HRTransHRCounterParty.114000081.xml
- ML-HRTransHRCounterParty.114000083.xml
- ML-HubAndSpoke.118860005.xml
- ML-HubAndSpoke.118860014.xml
- ML-OrgBenediffInstnCountry.118860017.xml
- ML-StructuringAvoidReportThreshold.116000046.xml
- ML-StructuringDepWDMixedMIs.118860016.xml
- ML-FTNCuEnExternal.114000077.xml
- ML-FTNCuEnExternal.114000078.xml
- ML-LargeReportableTrans.116000099.xml
- ML-RoundAmounts.114590029.xml
- ML-RoundAmounts.114590030.xml
- ML-RoundAmounts.114590031.xml
- ML-StructuringDepWDMixedMIs.116000043.xml
- ML-StructuringDepWDMixedMIs.116000066.xml
- ML-TerroristFinancing.114000122.xml
- ML-CashTransPossibleCTR.116000037.xml
- ML-EarlyPOCreditProducts.115400010.xml
- ML-EarlyPOCreditProducts.115400011.xml

# <span id="page-47-0"></span>**2.2 Build-related Files**

**NOTE** The below files are required for the patch utility to work.

- merge\_wsdd.xsl
- merge\_Persistence.xsl
- merge\_web.xsl
- merge\_Menu.xsl

The build-related files added for this ML release are as follows:

- DB\_Install.xml
- INSERT\_INFODOM\_PATCHES.sql

# <span id="page-47-1"></span>**2.3 Files that impact BD Algorithm**

**NOTE** Take a backup of the algorithm directory from the path <FIC\_HOME>/behavior\_detection/algorithms.

All files under below paths impact BD Algorithm :

- algorithms/lib
- algorithms/bin
- algorithms/MTS/bin

# <span id="page-47-2"></span>**2.4 CTR SDTM Files**

The CTR SDTM files are as follows: :

- TransferEfileToSDTM.sh
- DownloadAckFromSDTM.sh
- downloadMessageXml.sh
- CTRRestCALL.properties
- jersey-client.jar

# <span id="page-48-0"></span>**2.5 Backend components jar files (BDF/DBTools/Services)**

Backend component jar files are as follows: :

- actionframework.jar
- bdpicc.jar
- bdprrf.jar
- common.jar
- datamap.jar
- datamapgen.jar
- log4j-api-2.12.4.jar
- log4j-core-2.12.4.jar
- spring-beans-5.3.21.jar
- spring-context-5.3.21.jar
- spring-core-5.3.21.jar
- spring-expression-5.3.21.jar
- kddcore.jar
- kddtools.jar
- dataloader.jar
- datamapgen.jar
- dbutility.jar
- firmdatatransformer.jar
- marketdataserver.jar
- marketdatautil.jar
- preprocessor.jar
- util.jar
- watchlist.jar
- dbtools.jar
- xerces.jar
- xml-apis-2.10.0.jar
- alertmgmt.jar
- xmlsec-2.2.3.jar

# <span id="page-49-0"></span>**2.6 T2T files**

T2T files are as follows: :

- DM\_t2t\_CurrencyTransaction.STG\_ANNUITY\_TXNS.sql
- DM\_t2t\_CurrencyTransaction.STG\_CARDS\_PAYMENT\_TXNS.sql
- DM\_t2t\_CurrencyTransaction.STG\_CASA\_TXNS.sql
- DM\_t2t\_CurrencyTransaction.STG\_LOAN\_CONTRACT\_TXNS.sql
- DM\_t2t\_CurrencyTransaction.STG\_RETIREMENT\_ACCOUNTS\_TXNS.sql
- DM\_t2t\_CurrencyTransaction.STG\_SWAP\_ACCOUNT\_TXNS.sql
- DM\_t2t\_CurrencyTransaction.STG\_TERMDEPOSITS\_TXNS.sql
- DM\_t2t\_CurrencyTransaction.STG\_TRADING\_ACCOUNT\_TXNS.sql
- DM\_t2t\_Organization.STG\_GEOGRAPHY\_MASTER.sql

# <span id="page-50-0"></span>**3 Installing this Maintenance Level Release**

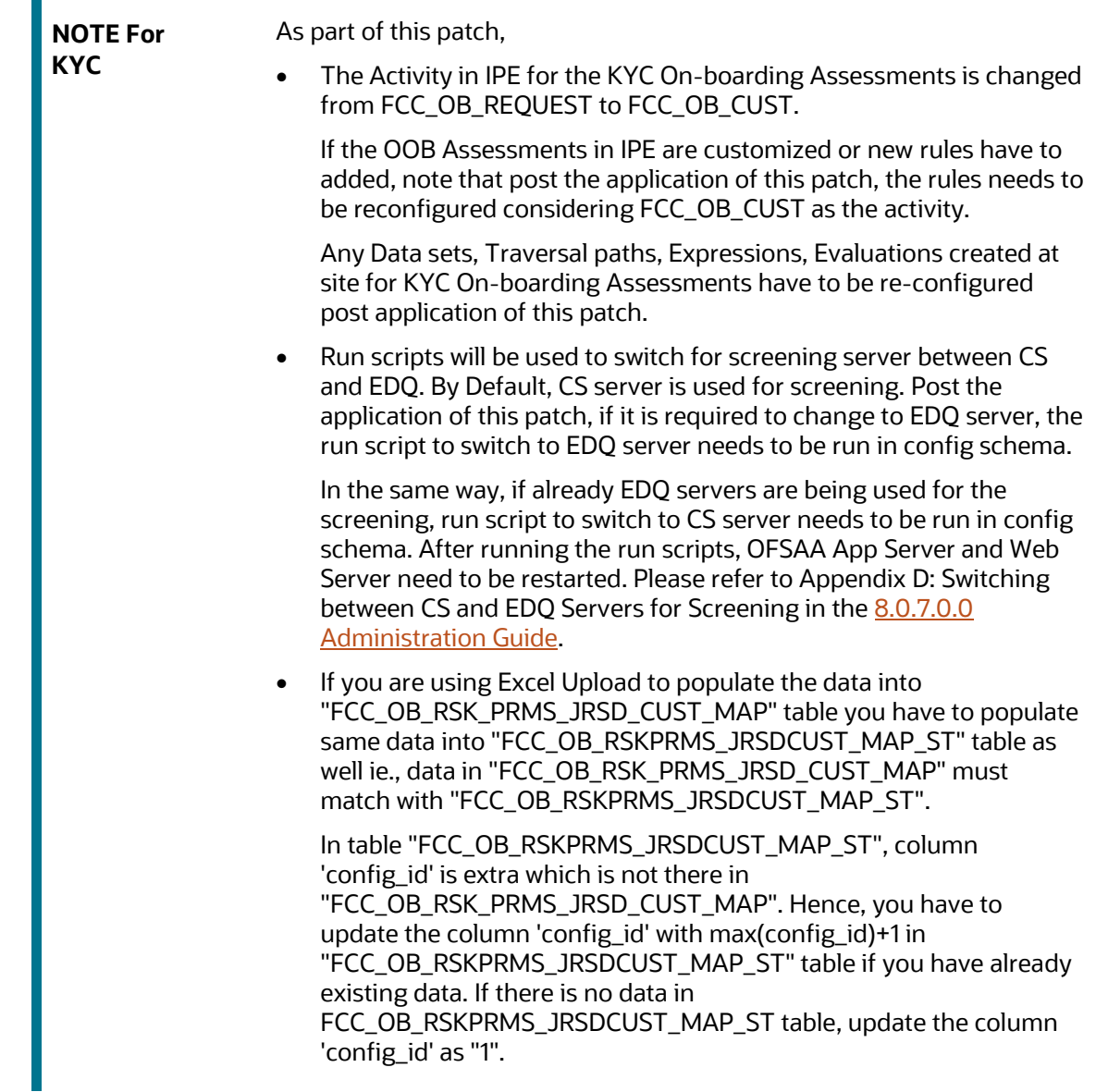

To install this ML release, follow these steps:

- **1.** Load the .profile file and ensure that the \$FIC HOME directory corresponds to the exact environment where the patch application is required.
- **2.** Execute the below script in the Atomic Schema.

```
Create table FCT_CUST_REVIEW_REASONS_KYCBKP as select * from 
FCT CUST REVIEW REASONS
```
- **3.** Download the archive file by following the instructions given in the [Pre-installation](#page-6-0) section and copy the 34356128\_GENERIC.zip file (in Binary mode) to the server where OFSAA is installed.
- **4.** Navigate to the <USER\_PATCH\_DIR> directory and extract the contents of the patch archive file using the following command:

unzip -a <name of the archive file to be unzipped>

For example: unzip -a 34356128\_GENERIC.zip.

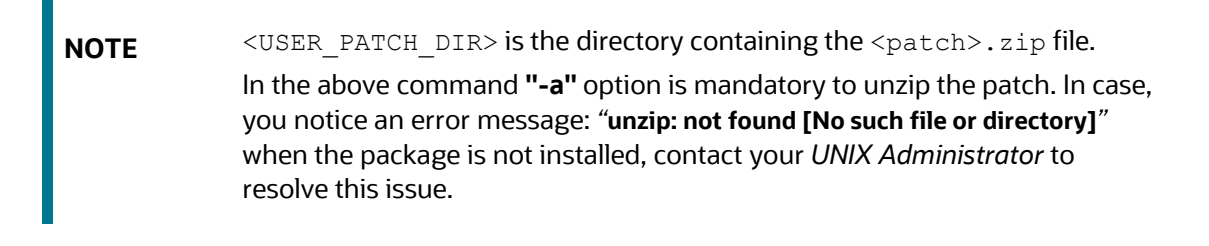

- **5.** Navigate to the <USER\_PATCH\_DIR>/34356128/OFS\_BD/bin directory and grant execute permission using the following command:
	- \$ chmod  $755$  \*
- **6.** Edit the following placeholder values in the <USER\_PATCH\_DIR>/34356128/conf/PatchConfig.xml file:

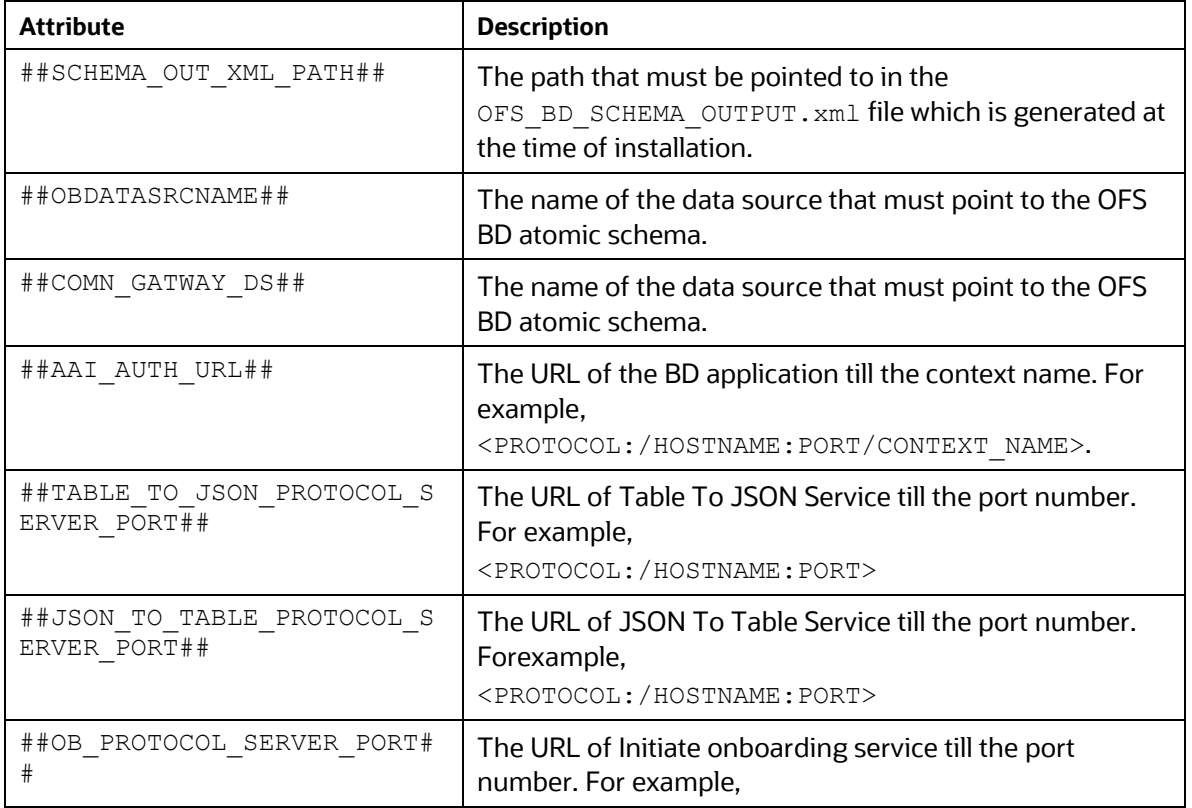

#### **Table 5: Placeholder Values in the PatchConfig.xml File**

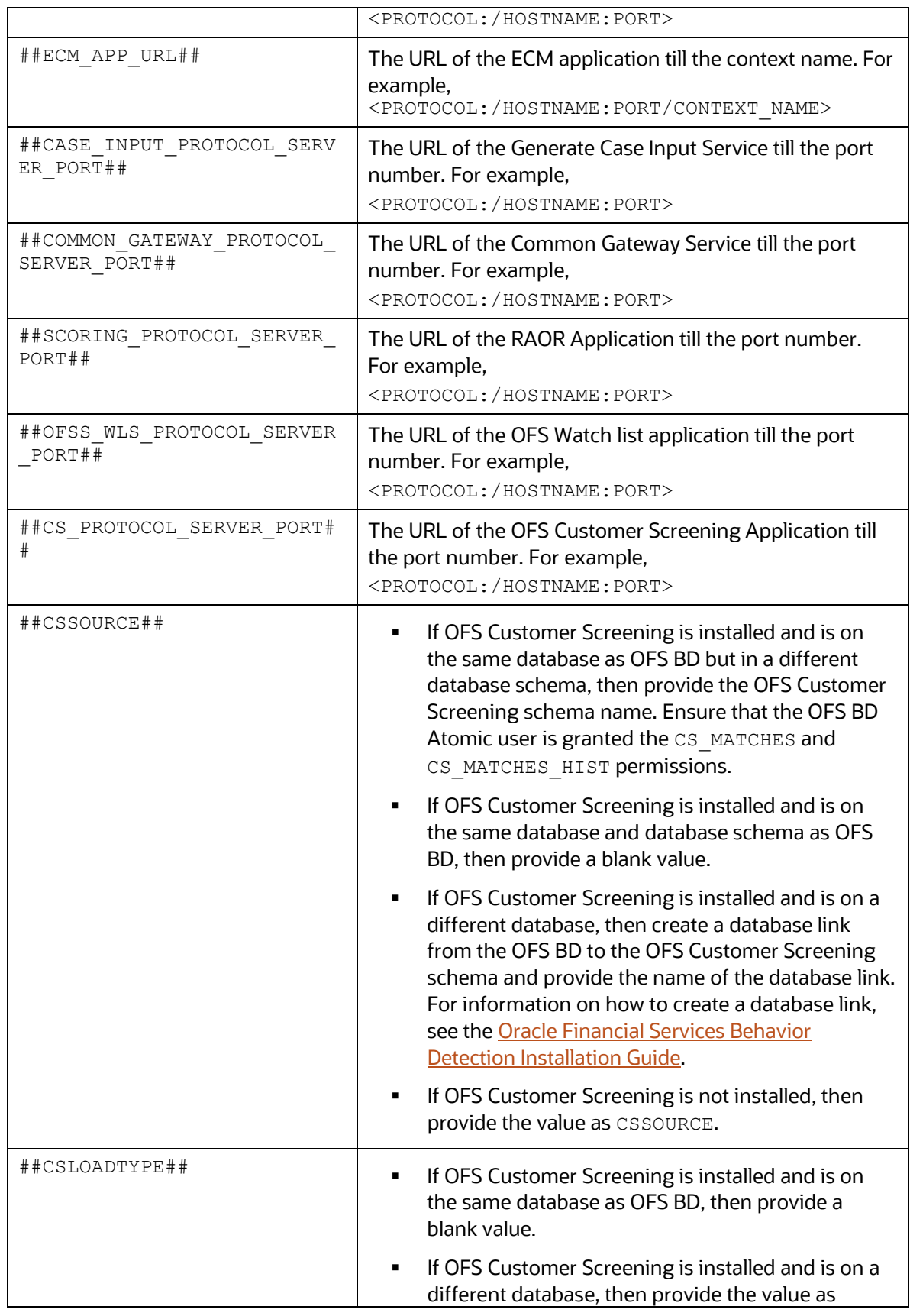

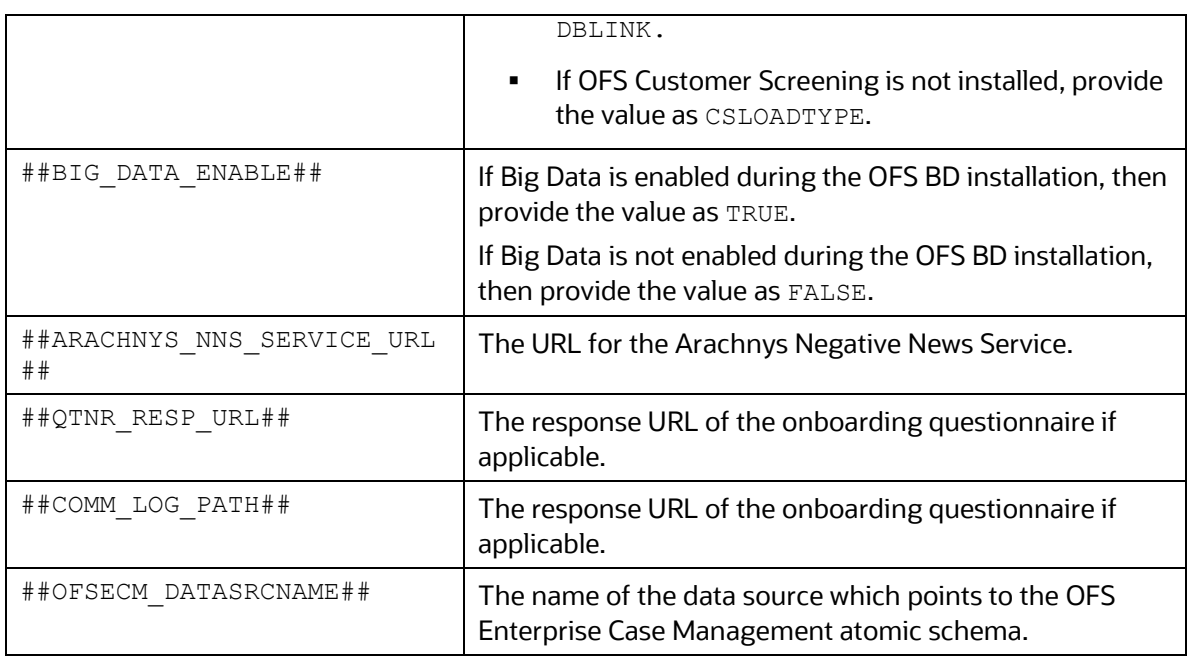

**7.** Stop the BD Algorithms dispatch process. Start the FIC\_server if it is not running.

**NOTE** No back end process should be up and running except ficapp while applying patch. (For example : Dispatcher and Mantas process should be down)

Install the patch by executing the following command:

\$./install.sh

Check if the patch is applied successfully in the <USER\_PATCH\_DIR>/logs directory. Contact [My Oracle Support](https://support.oracle.com/) in case of any errors.

- **8.** Navigate to FIC HOME and execute the file BD Duplicate Jar Removal.sh, BD AprCpu JarRemoval.sh and BD Duplicate Jackson Jar Removal.sh.
	- **a.** Make below changes in \$FIC\_HOME/database/db\_tools/bin/db\_env.sh
		- Add command export APIS\_JAR\_PATH=\$DBTOOLS\_PATH/lib/xml-apis-2.10.0.jar

**NOTE** Add this command after the existing command "export CONFIGDIR=\${DBTOOLS\_PATH}/mantas\_cfg"

Add: \${APIS\_JAR\_PATH}in both export class paths.

**NOTE** This needs to be added after the existing command \${AXIS\_JAR\_PATH}

Colon (:) is part of command and should not be removed.

**b.** If the OFS ECM 8.0.7.1.0 Maintenance Level (ML) Release is in place (and in same schema as BD) then no further action is required. If the same is not in place or if OFS ECM is not deployed then please run the following DDL sql in your atomic schema to add F\_PEP\_FLAG column to STG\_PARTY\_MASTER table.

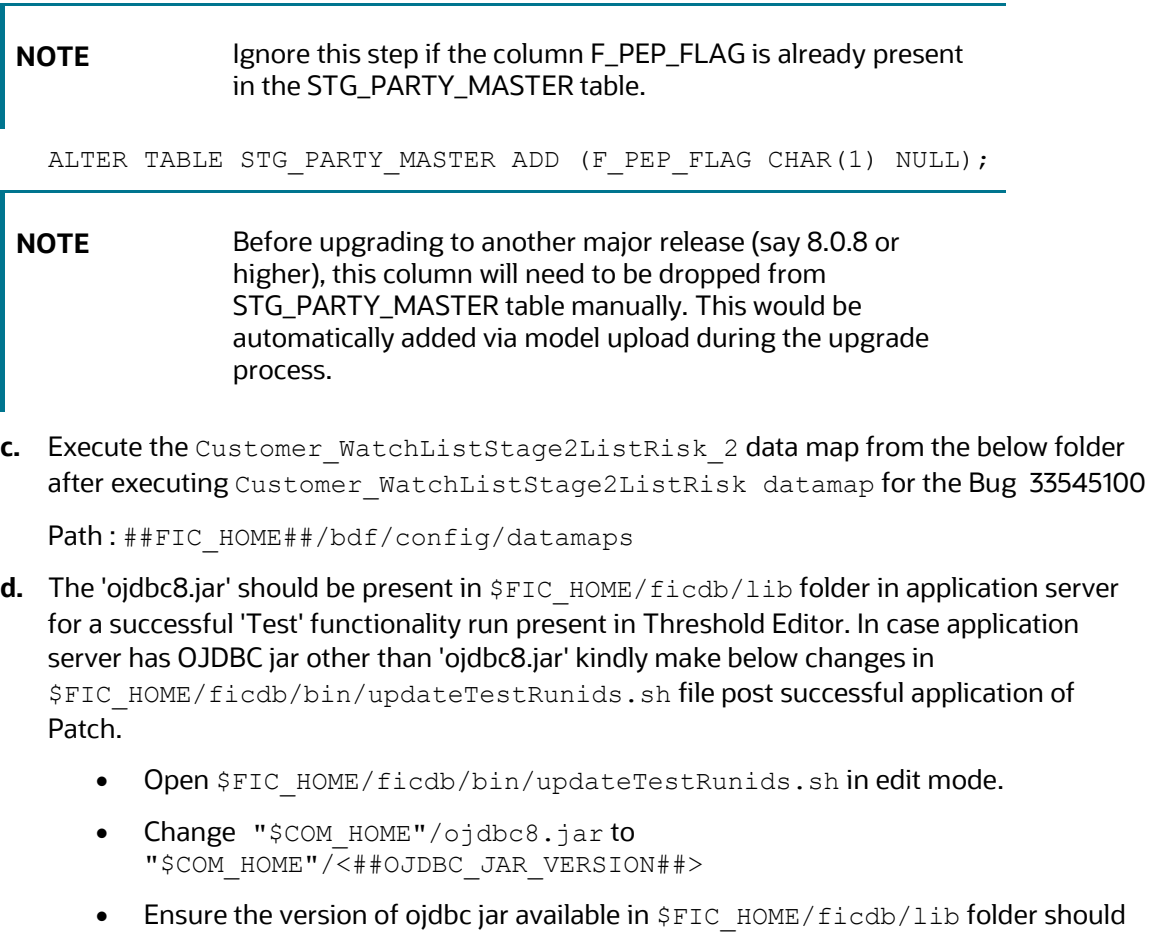

\$FIC HOME/ficdb/bin/updateTestRunids.sh file. **e.** Replace the parameter @ORION\_DB\_DBTOOLS\_PATH@ with

be same as the ojdbc jar mentioned in the

\$FIC HOME/database/db tools in the below file

**NOTE** While replacing the parameter \$FIC\_HOME should be the complete FICHOME path in the application server.

\$FIC\_HOME/database/db\_tools/log4j2.xml

**9.** Navigate to \$FIC HOME/ficapp/common/FICServer/bin and execute the below after replacing the INFODOM placeholder

```
./RTIImport.sh 
$FIC HOME/IPE/8.0.7.0.0/OFS KYC/OFS KYC RTIExport OBRuleBasedAssessment
.xml ##AMINFODOM## OFS KYC false
./RTIImport.sh 
$FIC HOME/IPE/8.0.7.0.0/OFS KYC/OFS KYC RTIExport OBModelBasedAssessmen
t.xml ##AMINFODOM## OFS_KYC false
./RTIImport.sh 
$FIC HOME/IPE/8.0.7.0.0/OFS KYC/OFS KYC RTIExport WatchListAssessment.x
ml ##AMINFODOM## OFS_KYC false
./RTIImport.sh
$FIC HOME/IPE/8.0.7.0.0/OFS KYC/OFS KYC RTIExport RuleBasedAssessment O
B.xml ##FCCMINFODOM## OFS_KYC false
./RTIImport.sh
```

```
$FIC HOME/IPE/8.0.7.0.0/OFS KYC/OFS KYC RTIExport ModelBasedAssessment
OB.xml ##FCCMINFODOM## OFS_KYC false
```

```
./RTIImport.sh 
$FIC HOME/IPE/8.0.7.0.0/OFS KYC/OFS KYC RTIExport AcceleratedRereview.x
ml ##AMINFODOM## OFS_KYC false
```
**10.** Once the above is completed, perform the below steps:

```
Go to $FIC_HOME/utility/AppPckMastSynch/bin
```
Open putty session and run the below commands one after the other

- export PackName=OFS\_BD\_PACK
- ./AppPckMastSynch.sh
- **11.** Check the DB builder logs for the successful execution of the mantas8.0.7.2.0 delta.cfg and delta plat8.0.7.2.0.cfg files. Execute the files manually if they are not executed. To execute the files, follow these steps:
	- a. Navigate to the \$FIC\_HOME/database/mantas\_schema/delta/oracle/8.0 directory and execute the following command:

```
$FIC HOME/database/db tools/bin/run dbbuilder utility.sh
FIC_HOME/database/mantas_schema/delta/oracle/8.0/mantas8.0.7.2.0_del
ta.cfg
```
- **b.** Provide the password for the Atomic schema if prompted.
- **c.** Navigate to the \$FIC\_HOME/database/bus\_mkt\_schema/delta/oracle/8.0 directory and execute the following command:

```
$FIC HOME/database/db_tools/bin/run_dbbuilder_utility.sh
$FIC_HOME/database/bus_mkt_schema/delta/oracle/8.0/delta_plat8.0.7.2
.0.cfg
```
- **d.** Provide the password for the Atomic schema if prompted.
- **12.** Create the OFSAAI ear/war file, redeploy this new war on the web application server, delete the contents of the Temp folders, and clear the application cache.

For instructions on deploying the application war and clearing the temp folder, see the [Oracle](https://docs.oracle.com/cd/E91253_01/install.htm) Financial Services Behavior Detection [Installation](https://docs.oracle.com/cd/E91253_01/install.htm) Guide Release 8.0.7.0.0.

- **13.** Redeploy the following war files from the \$FIC\_HOME/Onboarding directory.
	- **InitiateOnboardingService.war for the Initiate Onboarding service**
	- **TabletoJSONService.war for the Table To JSON service**
	- **JSONToTablePersistenceUtility.war for the JSON To Table service**
	- GenerateCaseInputService.war for the Generate Case Input service

For the deployment steps, see the *KYC Onboarding Services Deployment* section in the [Oracle](https://docs.oracle.com/cd/E91253_01/install.htm) Financial Services Behavior Detection [Installation](https://docs.oracle.com/cd/E91253_01/install.htm) Guide Release 8.0.7.0.0.

- **14.** Update the password for the following activities with the Base64 encoded value of ##username:password## placeholder in the KYC onboarding workflow of the PMF Modeller:
	- **EXEC** Call for Customer Screening Individual
	- Call for Customer Screening non-individual
	- **Create Case Service**
- **15.** Upload data for the FCC\_OB\_RISK\_CATGRY\_COLR\_MAP table using the *Excel Upload* feature. For each distinct risk category codes from the FCC\_OB\_RISK\_CATEGORY table, there must be one corresponding row in the FCC\_OB\_RISK\_CATGRY\_COLR\_MAP table with a valid color code in the RBGA format.
- **16.** If OFS Customer Screening is installed and used to screen customers for the KYC batch, follow these steps to enable the screening:
	- **a.** Login to the KYC application as a KYC administrator user.
	- **a.** Click **Common Tasks**, then **Run Rule Framework**, and then **Process**.
	- **b.** To enable the daily batch, follow these steps:
		- **i.** Open the **IPEPREProcess** batch in edit mode and click **Component**.
		- **ii.** In the **Component selector** window, select **Load Customer Match Data from Oracle CS** under processes to Right Hand side.
		- **iii.** Click **OK**.
		- **iv.** Click **Precedence**.
		- **v.** Select **Load Customer Match Data from Oracle CS** and then select **BD\_POPULATE\_LAST\_RUN\_BATCH** as precedence.
		- **vi.** Select **Customer** and then select **Load Customer Match Data from Oracle CS** as precedence.
		- **vii.** Click **OK**.
		- **viii.** Save the process.
		- **ix.** Recreate the Batch corresponding to this run.
	- **c.** To enable the deployment initiation batch, follow these steps:
		- **i.** Open the **KYC\_DI\_Populate\_Processing** batch in edit mode and click **Component**.
- **ii.** In the **Component selector** window, select **Load Customer Match Data from Oracle CS** under processes to Right Hand side.
- **iii.** Click **OK**.
- **iv.** Click **Precedence**.
- **v.** Select **Load Customer Match Data from Oracle CS** and then select **FN\_IPE\_LAST\_BATCH\_RUN\_KY** as precedence.
- **vi.** Select **Populate\_Cust\_Prscng\_DI** and then select **Load Customer Match Data from Oracle CS** as precedence.
- **vii.** Click **OK**.
- **viii.** Save the process.
- **ix.** Recreate the Batch corresponding to this run.

To tag the watch list evaluation to the accelerated rereview assessment, follow these steps:

- **a.** Click **Common Tasks**, then **Financial Services Inline Processing Engine**, then **Inline Processing**, and then **Assessments**.
- **b.** Click the **Accelerated Rereview** link and then click **MAP**.
- **c.** Select the new watch list matches and move it to the Right hand side.
- **d.** Click **Save**.
- **e.** Add comments for the assessment.
- **f.** Click **Save**.
- **17.** In the **Rule Run Framework** screen, follow these steps to set the precedence:
	- **a.** Open the **IPE\_KY\_CRT\_ASSMENT** process in edit mode.
	- **b.** Unmap the **t2t\_FCT\_CUST\_REVIEW\_REASONS** task from the process.
	- **c.** Add the new **LOAD\_FCT\_CUST\_REVIEW\_REASONS** DT to this process and set the precedence as **t2t\_POPULATE\_FCT\_RA**.
	- **d.** Save the process.
	- **e.** Recreate the batch from the run.
- **18.** Navigate to commontask > Rule Run Framework > Process. In the **Process** screen, follow these steps:
	- **a.** In the code text box, search for **IPEPopulatePrcsngTables** and click **Edit**.
	- **b.** Click **Component**. The **Component Selector** window appears.
	- **c.** Expand the **Transformation Rules** node, then expand the **Database Functions-Transformations** node and select **TRUNCATE\_PRCSNG\_RUN\_KYC**.
	- **d.** Click **Remove** to move **TRUNCATE\_PRCSNG\_RUN\_KYC** to the **Tasks In ROOT** list.
	- **e.** Move **TRUNCATE\_PRCSNG\_RUN\_KYC** to the beginning of the list and click **OK**.
	- **f.** Set the precedence of the **Populate\_Cust\_Prscng** task as **TRUNCATE\_PRCSNG\_RUN\_KYC**.
	- **g.** Click **Save**.
- **h.** Close the window and go back to the **Process** screen.
- **i.** In the code text box, search for **IPE\_KY\_CRT\_ASSMENT** and click **Edit**.
- **j.** Click **Component**. The **Component Selector** window appears.
- **k.** Expand the **Transformation Rules** node, then expand the **Database Functions-Transformations** node and select **FN\_POPULATE\_PRCSNG\_KYC**.
- **l.** Click **Remove** to move **FN\_POPULATE\_PRCSNG\_KYC** to the **Tasks In ROOT** list.
- **m.** Set the precedence of the **FN\_POPULATE\_PRCSNG\_KYC** task as **t2t\_POPULATE\_FCT\_RA**.
- **n.** Click **Save**.
- **o.** In the **Run** screen, select **IPEKYCRun** and click **Edit**.
- **p.** Click **Save**.
- **q.** Restart the server.
- **19.** In the Rule Run FrameWork, go to Process and execute the below tasks.
	- **a.** To search process, enter 'KYC\_DI\_Create\_Assessment' in Code text box and click Search.
	- **b.** Select the required code from result in the grid and click Edit.
	- **c.** Click on Component. A a pop-up window will be displayed. Here click Transformation Rules, and then click Database Functions-Transformations. Select 'FN\_POPULATE\_PRCSNG\_KYC' . Move this to Tasks In ROOT and click OK.
	- **d.** Click Precedence. In the Task in Root drop-down. Here, select FN\_POPULATE\_PRCSNG\_KYC and select t2t\_FCT\_RA\_DI in Available Precedence. Move this to Selected Precedence box.Click OK.
	- **e.** In the Process window, click Save. A confirmation message will be displayed to save or not. Click No. A confirmation message will be displayed.
	- **f.** Navigate to Run and click 'IPEKYCRunDI'. Click Edit to save the changes
- 20. In the Atomic schema, navigate to the ./datamodel/post\_scripts directory and execute the following data movement scripts:
	- DataMovementToSnapshot.sql
	- DataMovementToSnapshot\_31252759.sql
	- DataMovementToSnapshot\_31314547.sql

Execute the scripts in the file

<USER\_PATCH\_DIR>/34356128/datamodel/PostScripts/ExecutionOrder.txt in the atomic schema and commit.

- **21.** Restart the OFSAAI server, all deployed servers, delete the contents of the Temp folders, and clear the application cache.
- **22.** Clear the browser cache.
- **23.** Replace the placeholders and clear the cache as shown in the following URL:

##OFSAA\_URL##/formsFramework/formsrenderer/clearcache.jsp

**24.** Deploy the repository. For information on the steps, see *the* Deploying Analytic Reports and Threshold Analyzer section in the Oracle Financial Services Behavior Detection [Installation](https://docs.oracle.com/cd/E91253_01/install.htm) Guide Release [8.0.7.0.0.](https://docs.oracle.com/cd/E91253_01/install.htm)

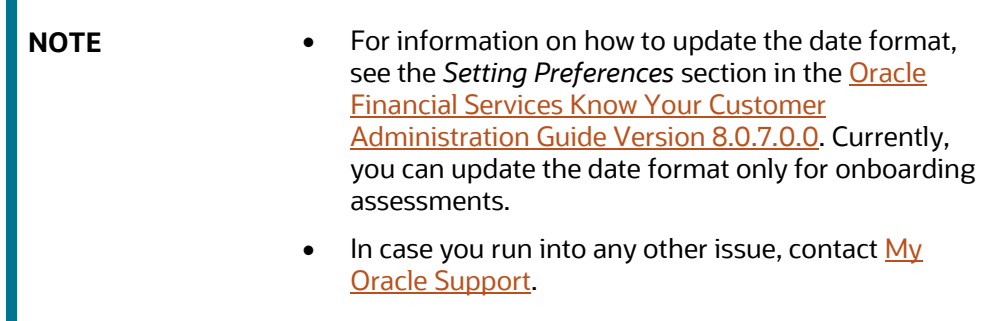

- **25.** Load below scenarios in the database from the /FIC\_HOME/database/db\_tools/bin with sm\_load.sh utility.
	- ML-CIBPreviousAverageActivity.116000083.xml
	- ML-HRTransHRCounterParty.114000081.xml
	- ML-HRTransHRCounterParty.114000083.xml
	- ML-HubAndSpoke.118860005.xml
	- ML-HubAndSpoke.118860014.xml
	- ML-OrgBenediffInstnCountry.118860017.xml
	- ML-StructuringAvoidReportThreshold.116000046.xml
	- ML-StructuringDepWDMixedMIs.118860016.xml
	- ML-FTNCuEnExternal.114000077.xml
	- ML-FTNCuEnExternal.114000078.xml
	- ML-LargeReportableTrans.116000099.xml
	- ML-RoundAmounts.114590029.xml
	- ML-RoundAmounts.114590030.xml
	- ML-RoundAmounts.114590031.xml
	- ML-StructuringDepWDMixedMIs.116000043.xml
	- ML-StructuringDepWDMixedMIs.116000066.xml
	- ML-TerroristFinancing.114000122.xml
	- ML-CashTransPossibleCTR.116000037.xml
	- ML-EarlyPOCreditProducts.115400010.xml
	- ML-EarlyPOCreditProducts.115400011.xml
- **26.** If you are using scenario Manager then kindly follow the below steps.
- **Close Scenario Manager if already running.**
- Delete the 'xerces.jar' (version 2.12.1) ,'log4j-core-2.10.0.jar',and 'log4j-api-2.10.0.jar' jar file from the lib directory where your scenario Manager is installed on your windows machine. Example: 'C:\opt\Oracle\_Mantas\_Platform\behavior\_detection\toolkit\lib'
- Copy latest 'xerces.jar' (version 2.12.2) ,'log4j-core-2.12.4.jar','log4j-api-2.12.4.jar' file from location "\$FIC\_HOME/ficweb/webroot/WEB-INF/lib/" to the location where you have deleted the original jar file 'xerces.jar' ,'log4j-core-2.10.0.jar','log4j-api-2.10.0.jar'. Example : 'C:\opt\Oracle\_Mantas\_Platform\behavior\_detection\toolkit\lib'
- Replace the 'log4j-core-2.10.0.jar','log4j-api-2.10.0.jar' version name mentioned in kddstart.bat file with 'log4j-core-2.12.4.jar','log4j-api-2.12.4.jar' at location. Example : 'C:\opt\Oracle\_Mantas\_Platform\behavior\_detection\toolkit\bin'

Add the "xml-resolver-1.2.jar" to the path "C:\Oracle\_Mantas\_Platform\behavior\_detection\toolkit\lib" from "\$FICHOME/ficweb/webroot/WEB-INF/lib/xml-resolver-1.2.jar"

- Copy and paste 2 files (common.dtd, pattern.dtd) from "C:\Oracle\_Mantas\_Platform\behavior\_detection\toolkit\xml" to "C:\Oracle\_Mantas\_Platform\behavior\_detection\toolkit\bin"
- Update the "kddstart.bat.in" file at path "C:\Oracle\_Mantas\_Platform\behavior\_detection\toolkit\bin" by changing the "xmlapis.jar" version to "xml-apis-2.10.0.jar"
- Re launch Scenario Manager
- **27.** If you are using scenario Wizard then kindly follow the below steps.
	- Navigate to "\$FIC\_HOME/ficweb/SCENARIO\_WIZARD" and unzip swizard.war
	- run install.sh to create SMLiteWeb.war
	- **deploy the SMLiteWeb.war**
	- **Example 1** launch Scenario Wizard

## <span id="page-60-1"></span><span id="page-60-0"></span>**3.1 Running BDF Ingestion in Parallel for Multiple Batches**

To run BDF ingestion in parallel, follow these steps:

- **1.** Start the MANTAS Batch. For example, DLY. For more information, see the Oracle [Financial](https://docs.oracle.com/cd/E91253_01/technicalguides.htm) Services Behavior Detection [Administration](https://docs.oracle.com/cd/E91253_01/technicalguides.htm) Guide.
- **2.** Set the MANTAS Date. For more information, see the Oracle [Financial](https://docs.oracle.com/cd/E91253_01/technicalguides.htm) Services Behavior Detection [Administration](https://docs.oracle.com/cd/E91253_01/technicalguides.htm) Guide.
- **3.** Create a copy of the KDD\_PRCSNG\_BATCH\_CONTROL table for each batch which must be run in parallel. The new table must be suffixed with the first two characters of the batch name. This must be done only once unless a new batch is being added.

For example, to create a copy of the **KDD\_PRCSNG\_BATCH\_CONTROL** table for France (FR), run the following insert scripts:

```
CREATE TABLE KDD_PRCSNG_BATCH_CONTROL_FR AS SELECT * FROM 
KDD PRCSNG BATCH CONTROL WHERE 1=2;
```
**4.** Insert data for running multiple batches into the KDD\_PRCSNG\_BATCH, KDD PRCSNG BATCH CONTROL <first two characters of the batch name>, and KDD\_PRCSNG\_BATCH\_SRC tables. For information on the tables, see the Oracle [Financial](https://docs.oracle.com/cd/E91253_01/technicalguides.htm) Services Behavior Detection [Administration](https://docs.oracle.com/cd/E91253_01/technicalguides.htm) Guide.

For example, the following insert scripts can be run for the France (FR) batch:

• INSERT INTO KDD\_PRCSNG\_BATCH (PRCSNG\_BATCH\_NM, PRCSNG\_BATCH\_DSPLY\_NM, PRCSNG\_ORDER, EOD\_BATCH\_NM, PRCSNG\_BATCH\_DESC)

VALUES ('FR','France Batch',11,'FR', NULL);

• INSERT INTO KDD\_PRCSNG\_BATCH\_CONTROL\_FR (PRCSNG\_BATCH\_ID, DATA\_DUMP\_DT, PRCSNG\_BATCH\_NM, EOD\_PRCSNG\_BATCH\_FL)

VALUES (100, '10-DEC-15', 'FR', 'Y');

• INSERT INTO KDD\_PRCSNG\_BATCH\_SRC (PRCSNG\_BATCH\_NM, SRC\_ORIGIN, SRC\_DESC) VALUES ('FR', 'FR', 'France'); COMMIT;

**NOTE** In [step](#page-63-0) 12, we see that the KDD PRCSNG BATCH CONTROL <first two characters of the batch name> table must be truncated. So, for each subsequent run of the batch, you must insert data for the next day run into the KDD\_PRCSNG\_BATCH\_CONTROL\_<first two characters of the batch name> table.

**5.** A new table called KDD\_PRCSNG\_BATCH\_JRSDCN\_MAP is now added to the data model. This table has two columns, PRCSNG\_BATCH\_NM and JRSDCN\_CD. The new table contains the mapping between the PRCSNG\_BATCH\_NM and JRSDCN\_CD columns. It is specifically for use in the Watch List Management user interface. Insert relevant data into this table. For example,

```
INSERT INTO KDD_PRCSNG_BATCH_JRSDCN_MAP (PRCSNG_BATCH_NM, JRSDCN_CD)
VALUES ('FR', 'EMEA');
INSERT INTO KDD_PRCSNG_BATCH_JRSDCN_MAP (PRCSNG_BATCH_NM, JRSDCN_CD)
VALUES ('SG', 'APAC');
```
COMMIT;

**6.** Create two directories named datamaps org and queries org in the \$FIC\_HOME/bdf/config directory and grant 755 permission to them. Then, copy the original BDF datamaps from the \$FIC\_HOME/bdf/config/datamaps directory to the \$FIC HOME/bdf/config/datamaps org directory and the CSA queries from the \$FIC\_HOME/bdf/config/queries directory to the \$FIC HOME/bdf/config/queries org directory.

**NOTE** • Steps 6 and 7 are one-time activities.

Every time a future patch is released for BDF datamap or queries, then the patch places the updated files in the datamaps or queries directory as applicable. After the patch is applied, you must manually copy the datamap XML file from the datamaps folder to the datamaps org folder, and the SQL query from the queries folder to the queries org folder.

- **7.** In the \$FIC\_HOME/bdf/config/derivations directory, create a copy of each of the six subdirectories and suffix  $\leq$  first two characters of the batch name  $\geq$  to it. For example:
	- If the batch is called France (FR), the entire content of the sub-directory account is copied as Account\_FR.
	- If the batch is called Singapore (SG), the entire content of the sub-directory account is copied as Account SG.
- **8.** In case you have any custom BDF datamap parameter file in the \$FIC\_HOME/bdf/config/custom directory, then you must copy the files and suffix <\_ first two characters of the batch name>.xml to it. For example, If the batch is called France (FR), copy the file and change the name to Account FR.
- **9.** In the BDF. XML file, update the Load. FullRefresh attribute to false. The default value is true.

Update <Parameter name="Load.FullRefresh" type ="BOOLEAN" value="true"/>

to

```
<Parameter name="Load.FullRefresh" type ="BOOLEAN" value="false"/>.
```
**10.** In the BDF.XML file, update the DIS.Source attribute to FSDW as this patch will only work for CSA ingestion. The default value is FILE.

```
Update <Parameter name="DIS.Source" type ="STRING" value="FILE"/>
```
to

<Parameter name="DIS.Source" type ="STRING" value="FSDW"/>

- **11.** Before running the daily batch, truncate the following tables. If this is not done, then you will get an ORA-00001: unique constraint violation error on PK's for the tables:
	- **FO\_TRXN\_STAGE**
	- **FO\_TRXN\_PARTY\_STAGE**
	- FO\_TRXN\_PARTY\_STAGE\_RISK
	- CLIENT\_BANK\_SMRY\_MNTH
	- ACCT\_PEER\_TRXN\_SMRY\_MNTH
	- HH\_SMRY\_MNTH
	- HH\_BAL\_POSN\_SMRY

This is only applicable if you want to run multiple batches in parallel using the parallel bdf.sh script file provided with the patch. This script is located in the

\$FIC\_HOME/bdf/scripts directory. You must grant 755 permission to the parallel\_bdf.sh file.

#### The command is in the following format:

```
parallel bdf.sh <BDF datamap name> <first two characters of the batch
name>
```
To run the same, navigate to \$FIC\_HOME/bdf/scripts folder and run "parallel\_bdf.sh" by giving it the required two parameters. The first parameter is the BDF datamap name and the second parameter is <first two characters of the batch name>.

The following examples are for the France (FR) batch command:

- parallel\_bdf.sh Account FR
- parallel\_bdf.sh AccountAddress FR
- parallel\_bdf.sh AccountPhone FR
- parallel\_bdf.sh Account\_AccountCustRiskUpd FR
- parallel\_bdf.sh PreviousWatchList\_WatchList FR
- parallel\_bdf.sh NameMatchStaging FR
- parallel\_bdf.sh WireTransaction\_FrontOfficeTransaction FR
- parallel\_bdf.sh WireTransaction\_FrontOfficeTransactionRevAdj FR

The following examples are for the Singapore (SG) batch command:

- parallel\_bdf.sh Account SG
- parallel\_bdf.sh AccountAddress SG
- parallel\_bdf.sh AccountPhone SG
- parallel\_bdf.sh Account\_AccountCustRiskUpd SG
- parallel\_bdf.sh PreviousWatchList\_WatchList SG
- parallel\_bdf.sh NameMatchStaging SG
- parallel\_bdf.sh WireTransaction\_FrontOfficeTransaction SG
- parallel\_bdf.sh WireTransaction\_FrontOfficeTransactionRevAdj SG
- <span id="page-63-0"></span>**12.** When the BDF ingestion ends for a batch, truncate the respective KDD PRCSNG BATCH CONTROL <first two characters of batch name>. This is required for the Watchlist Management user interface functionality for the specific batch to be unlocked.
- **13.** After the BDF ingestion is completed for all batches, end the default batch started in [step](#page-60-1) 1 by executing the End MANTAS batch. For information on the steps, see the Oracle [Financial](https://docs.oracle.com/cd/E91253_01/technicalguides.htm) Services Behavior Detection [Administration](https://docs.oracle.com/cd/E91253_01/technicalguides.htm) Guide.
- **14.** The Detection (which includes Scenarios) and Post Processing jobs would continue to run in sequence.

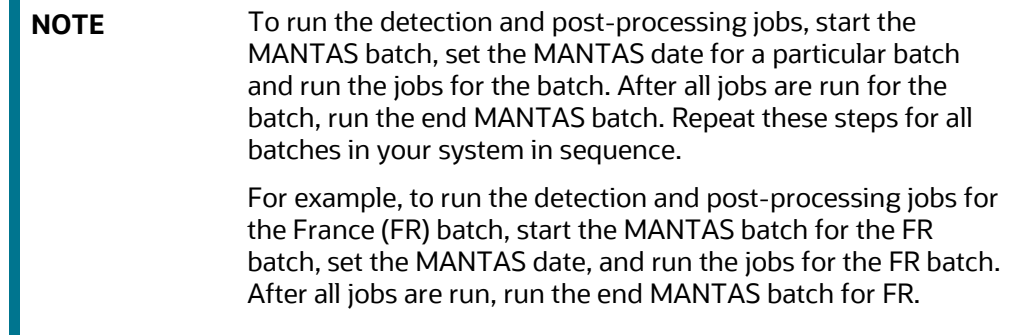

# <span id="page-64-0"></span>**3.2 Configuring the WatchList Management User Interface to Support Multiple Batches**

WatchList Management supports both single-batch and multiple-batch modes. If you perform configurations to run ingestion in parallel for multiple batches, follow the below steps, This is a one time activity.

- 1. Navigate to the \$FIC\_HOME/ficweb/webroot/WEB-INF/classes directory.
- **2.** Edit the WLM.properties file. The default entry is as follows:

# Client needs to Configure the BatchMode-Allowed values are Y for Single Batch and N for Multiple Batch Mode. Default Value is Y

SingleBatch=Y

П

To support multiple batches, set SingleBatch=N.

**3.** After the configurations are completed, regenerate and deploy the war file.

# <span id="page-65-0"></span>**4 Post-installation Steps**

# <span id="page-65-1"></span>**4.1 Post-installation Steps for Promoting to a Case**

To use the Promote To Case (PTC) option, BD must be integrated with ECM. The applicable files are in the <USER\_PATCH\_DIR>/34356128/BDPostScripts directory. For more information on PTC, see the Oracle Financial Services Behavior Detection [Installation](https://docs.oracle.com/cd/E91253_01/install.htm) Guide.

# <span id="page-65-2"></span>**4.2 Post-installation Steps to Display KYC Risk Assessment Details**

To display risk assessment details in accessing KYC batch assessment scoring, run the KYC Risk [Assessment Update](https://support.oracle.com/epmos/faces/DocumentDisplay?id=2039648.1&_adf.ctrl-state=cr1fvmtc0_143&_afrLoop=451563078037415) Scripts. Follow the below steps to run these scripts.

- 1. Backup tables FORMS MAP ITEMS and FORMS MASTER.
- **2.** Run the script in config Schema.

# <span id="page-65-3"></span>**4.3 Document Management Configurations**

For more information, see the *Document Management Configurations* section in [OFSAAI](https://docs.oracle.com/cd/E60058_01/PDF/8.0.6.x/8.0.6.0.0/OFSAAI_Administration_Guide_8.0.6.0.0.pdf)  [Administration Guide.](https://docs.oracle.com/cd/E60058_01/PDF/8.0.6.x/8.0.6.0.0/OFSAAI_Administration_Guide_8.0.6.0.0.pdf)

# **OFSAA Support**

Raise a Service Request (SR) in [My Oracle Support \(MOS\)](https://support.oracle.com/) for queries related to OFSAA applications.

# **Send Us Your Comments**

Oracle welcomes your comments and suggestions on the quality and usefulness of this publication. Your input is an important part of the information used for revision.

- Did you find any errors?
- Is the information clearly presented?
- Do you need more information? If so, where?
- Are the examples correct? Do you need more examples?
- What features did you like most about this manual?

If you find any errors or have any other suggestions for improvement, indicate the title and part number of the documentation along with the chapter/section/page number (if available) and contact the Oracle Support.

Before sending us your comments, you might like to ensure that you have the latest version of the document wherein any of your concerns have already been addressed. You can access My Oracle Support site that has all the revised/recently released documents.

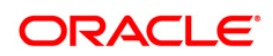